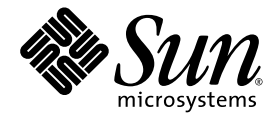

# Solaris™ 9 9/05 Handbok för Suns™ maskinvaruplattformar

Sun Microsystems, Inc. www.sun.com

Artikelnummer 819-3181-10 September 2005, utgåva A

Skicka in dina synpunkter på dokumentationen på adressen: <http://www.sun.com/hwdocs/feedback>

Copyright 2005 Sun Microsystems, Inc., 4150 Network Circle, Santa Clara, California 95054, U.S.A. Med ensamrätt.

Sun Microsystems, Inc. innehar rättigheterna till den teknologi som beskrivs i detta dokument. Framför allt kan, utan någon som helst begränsning, dessa rättigheter omfatta ett eller flera av de amerikanska patent som finns nämnda på http://www.sun.com/patents och ett eller flera andra patent eller aktuella patentansökningar i USA och andra länder.

Detta dokument och den produkt det avser distribueras under licenser som begränsar användning, kopiering, distribution och dekompilering<br>därav. Ingen del av produkten eller detta dokument får utan skriftlig tillåtelse från något sätt.

Programvara från tredje part, inklusive teckensnittsteknik, är skyddad av copyright och licensierad från Suns leverantörer.

Delar av denna produkt kan härröra från Berkeley BSD-system, för vilka Sun har licenser från University of California. UNIX är ett registrerat varumärke i USA och andra länder, exklusivt licensierat via X/Open Company Ltd.

Sun, Sun Microsystems, Sun-logotypen, AnswerBook2, docs.sun.com, Netra, SunVTS, Sun HSI, SunForum, Sun ATM, Java 3D, ShowMe, Sun<br>StorEdge, Sun Blade, Sun Fire, Sun Enterprise, Sun Enterprise Ultra, Power Management, OpenBo SunFast Ethernet, Sun Quad FastEthernet, Voyager och Solaris är varumärken, registrerade varumärken eller servicemärken för Sun Microsystems Inc. i USA och andra länder.

Alla SPARC-varumärken används under licens och är varumärken eller registrerade varumärken för SPARC International Inc. i US. och andra länder. Produkter med varumärket SPARC är baserade på en arkitektur utvecklad av Sun Microsystems, Inc.

Adobe®-logotypen och PostScript-logotypen är varumärken eller registrerade varumärken för Adobe Systems, Incorporated.

De grafiska användargränssnitten i OPEN LOOK och från Sun™ har utvecklats av Sun Microsystems Inc för användare och licenstagare. Sun erkänner Xerox banbrytande insatser inom forskningen om, och utvecklingen av, begreppet visuellt eller grafiskt användargränssnift för<br>datorindustrin. Sun har en icke-exklusiv licens från Xerox avseende Xerox grafiska anvä

Logotypen Energy Star är ett registrerat varumärke för EPA.

För SunForum™ 3.2 gäller följande: Copyright© DATA CONNECTION LIMITED 2000; TELES AG 2000; För delar av programvaran gäller Copyright© 1996-1998 RADVision Ltd. DATA CONNECTION är ett registrerat varumärke för DATA CONNECTION LIMITED i USA och andra länder.

För OpenGL 1.3: OpenGL® är ett registrerat varumärke för Silicon Graphics, Inc. i USA och andra länder.

För Sun Enterprise™ 10000 COD: Utvecklat från MD5 Message Digest Algorithm från RSA Data Security.

DOKUMENTATIONEN TILLHANDAHÅLLS I "BEFINTLIGT SKICK". INGET ANSVAR TAS FÖR UTTRYCKT ELLER UNDERFÖRSTÅDD INFORMATION, GARANTIER, INKLUSIVE UNDERFÖRSTÅDD GARANTI ELLER PRODUKTENS ANVÄNDBARHET FÖR EN VISS UPPGIFT, EJ HELLER INTRÅNG PÅ ANDRA FÖRETAGS VARUMÄRKEN ET CETERA, SÅVIDA INTE GÄLLANDE LAGAR PÅBJUDER ANNAT.

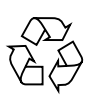

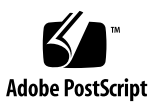

## Innehål[l](#page-6-0)

#### **[Förord](#page-6-0) vii**

#### **1. [Installera programvara från Solaris-skivan](#page-10-0) 1**

[Uppgradera inbyggd programvara på Sun Fire- och Netra-servrar före](#page-11-0)  installationen (fel nr [4747307, 4799331\)](#page-11-0) 2

[Automatisk installation av Solaris-programvara](#page-12-0) 3

[Plattformar och grupper som stöds](#page-12-1) 3

[32-bitars kärna – standard på UltraSPARC-system med 200MHz klockfrekvens](#page-16-0)  [eller lägre](#page-16-0) 7

[Stöd för systemkärna](#page-17-0) 8

[Grafik som stöds](#page-18-0) 9

**2. [Installera programvara från tilläggs-cd:n för Solaris 9 9/05](#page-20-0) 11**

[Programvara på tilläggs-CD:n](#page-21-0) 12

[Installera programvara från tilläggs-CD:n](#page-23-0) 14

[Innan du installerar programvara från tilläggs-CD:n](#page-23-1) 14

[Installera programvara från tilläggs-CD:n som del](#page-23-2)  [av Solaris-installationen](#page-23-2) 14

[Installera programvara från tilläggs-CD:n med Solaris Web Start](#page-23-3) 14

[Installera programvara från tilläggs-CD:n på ett fristående system med](#page-24-0)  pkgadd 15

[Validation Test Suite](#page-27-0) 18 [SunVTS-paket](#page-29-0) 20 [Installera SunVTS](#page-29-1) 20 [Använda SunVTS](#page-29-2) 20 [OpenGL-programvara](#page-30-0) 21 [Plattformar som stöds](#page-30-1) 21 [Ta bort gamla paket](#page-30-2) 21 [OpenGL-paket](#page-32-0) 23 [Installera OpenGL](#page-32-1) 23 [Efter paketinstallationen](#page-33-0) 24 [Oväntat långsam lokal rendering](#page-34-0) 25 [Sun Remote System Control för Sun-servrar](#page-35-0) 26 [SunForum](#page-36-0) 27 [Installera SunForum](#page-36-1) 27 [Online-hjälp](#page-36-2) 27 [Drivrutiner för nätverksadaptrar på tilläggs-CD:n](#page-37-0) 28 [Installera drivrutinerna](#page-37-1) 28 [Plattformsinformation för drivrutiner till nätverksadaptrar](#page-37-2) 28 [Konfigurera VLAN](#page-38-0) 29 [Java 3D 1.3.1 API](#page-41-0) 32 [Andra program som krävs](#page-41-1) 32 [Installera Java 3D 1.3.1 API](#page-41-2) 32 [Sun Enterprise 10000 SSP](#page-42-0) 33 [Sun Enterprise 10000 Capacity on Demand 1.0](#page-42-1) 33 [Netra ct Platform](#page-42-2) 33

**3. [Dokumentation på tilläggs-CD:n](#page-44-0) 35** [AnswerBook2-dokumentation och Solaris 9 9/05](#page-44-1) 35 [Dokumentation på tilläggs-CD:n](#page-45-0) 36 [Komma åt dokumentationen från de installerade paketen](#page-47-0) 38 [Dokumentationsuppsättningen Solaris 9 9/05 on Sun Hardware](#page-47-1) 38 [Sun Computer Systems-paket med direkthjälp](#page-50-0) 41 [Installera Sun Computer Systems-direkthjälp](#page-51-0) 42 [Använda direkthjälpen för Sun Computer Systems](#page-51-1) 42 [Andra dokument på tilläggs-CD:n](#page-51-2) 42

#### **4. [Energisparfunktioner i Sun-maskinvara](#page-52-0) 43**

[Plattformar som stöds och skillnader mellan olika system](#page-52-1) 43 [Skillnader mellan systemarkitekturer och standardinställningar](#page-55-0) 46 [Problem med SPARCstation 4](#page-55-1) 46

#### **5. [Använda OpenBoot i nödsituationer](#page-56-0) 47**

[Använda OpenBoot i nödsituationer på](#page-57-0) system med vanliga tangentbord (inte [USB\)](#page-57-0) 48

[Använda OpenBoot i nödsituationer på system med USB-tangentbord](#page-57-1) 48

[Motsvarighet till Avbryt-A](#page-57-2) 48

[Motsvarighet till Avbryt-N](#page-58-0) 49

[Motsvarighet till Avbryt-F](#page-59-0) 50

[Motsvarighet till Avbryt-D](#page-59-1) 50

#### **A. [Översatta paket på tilläggs-CD:n](#page-60-0) 51**

[Paket översatta till japanska](#page-61-0) 52

[Paket översatta till tyska](#page-62-0) 53

[Paket översatta till italienska](#page-63-0) 54

[Paket översatta till franska](#page-64-0) 55

[Paket översatta till spanska](#page-65-0) 56

[Paket översatta till svenska](#page-66-0) 57 [Paket översatta till traditionell kinesiska](#page-67-0) 58 [Paket översatta till förenklad kinesiska](#page-68-0) 59 [Paket översatta till koreanska](#page-69-0) 60

**[Index](#page-70-0) 61**

# <span id="page-6-0"></span>Förord

I *Solaris 9 9/05 Handbok för Suns maskinvaruplattformar* hittar du viktig information om vilken Sun-maskinvara som stöds av Solaris™ 9.

Den här handboken:

- innehåller plattformsspecifika instruktioner för installation av Solaris 9 9/05
- beskriver programvara på CD-skivan Solaris 9 9/05 Software Supplement CD, och hur man installerar olika produktprogram
- beskriver särskilda krav på maskinvara och programvara för programmet Power Management™

**Obs –** Allmänna instruktioner för installation av Solaris 9 9/05 och information om maskinvara som stöds finns i [Kapitel 1](#page-10-1). Information om hur du installerar programmen på CD-skivan Solaris 9 9/05 Software Supplement CD finns i [Kapitel 2.](#page-20-1)

# Var installationsinformationen finns

Innan du installerar Solaris 9 9/05 bör du titta i TABELL F-1 för att få information om andra användbara handböcker och TABELL F-2 för information om hur du utför installationen.

| Titel                            | <b>Beskrivning</b>                                                                                   |
|----------------------------------|----------------------------------------------------------------------------------------------------|
| Börja här-kortet                 | Primär installationshandbok                                                                          |
| Installationsguide för Solaris 9 | Innehåller ytterligare information om hur du<br>installerar operativsystemet Solaris på serversystem |

**TABELL F-1** Annan dokumentation

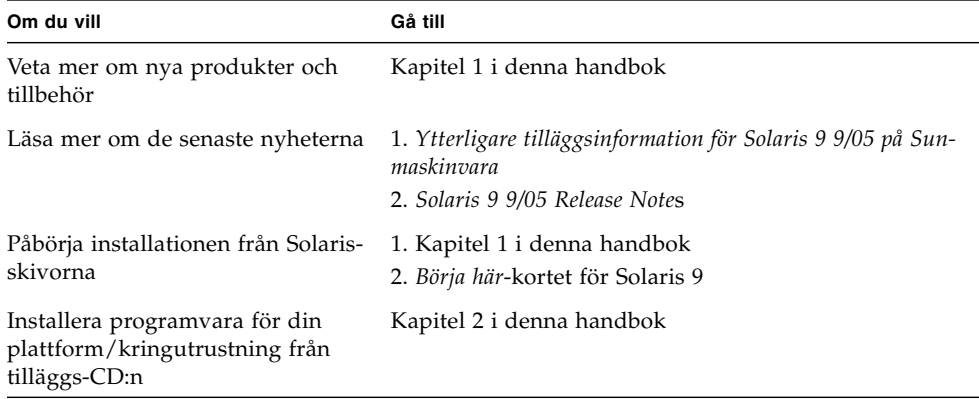

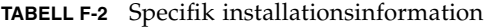

## Innehåll

Den här handboken är indelad i följande kapitel:

[Kapitel 1](#page-10-1) är ett komplement till kortet *Solaris 9 Börja här* med utförliga instruktioner för installation eller uppgradering av Solaris 9 9/05 på de olika Sun-plattformar och maskinvarualternativ som stöds. Kapitlet kompletterar även *Solaris Handbook for Sun Frame Buffers* genom att det ger en lista med ytterligare bildskärmskort som stöds, trots att de inte nämns där.

[Kapitel 2](#page-20-1) innehåller instruktioner för hur du installerar programvara på Suns plattformar med olika hårdvarualternativ och beskriver hur du installerar tilläggsprogram för Sun:s hårdvaruplattform.

[Kapitel 3](#page-44-2) tar upp den dokumentation som finns på Computer Systems Supplement CD ("Tilläggs-CD:n"), i vilket format den är och var den ligger.

[Kapitel 4](#page-52-2) beskriver vilka krav som ställs på maskinvara och programvara för att köra Power Management på Sun.

Kapitel 5 innehåller nya instruktioner för hur man använder OpenBoot™ i nödsituationer på vissa system.

**Obs –** Den information som tidigare fanns i det här dokumentet och som avsåg Sun Fire™ 6800/4810/4800/3800 ingår nu i *Sun Fire Midrange Systems Platform Administration Manual*.

# Skalledtexter

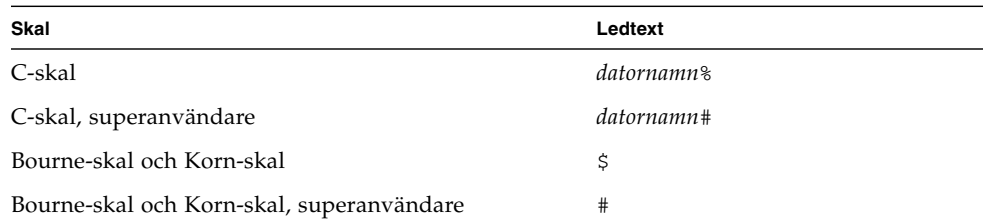

# Typografiska konventioner

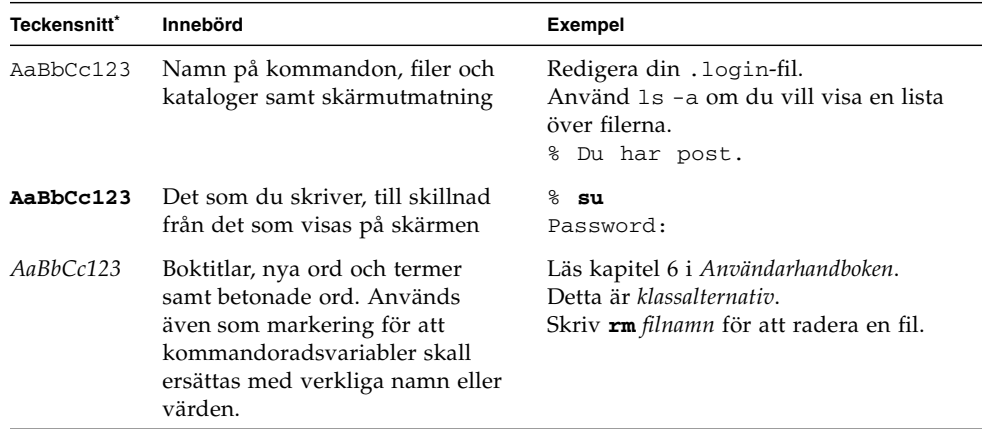

\* Inställningarna i webbläsaren kan skilja sig från vad som visas här.

## Sun-dokumentation

Du kan läsa, skriva ut eller köpa ett brett urval av dokumentationen från Sun, inklusive översatta versioner, på:

<http://www.sun.com/documentation>

## Kontakta Suns tekniska kundstöd

Om du har några tekniska frågor kring produkten som inte besvaras i den här boken, kan du gå in på:

<http://www.sun.com/support/contacting>

## Skicka kommentarer till Sun

Sun vill gärna förbättra sin dokumentation och tar därför tacksamt emot dina kommentarer och förslag till förbättringar. Du kan skicka dina kommentarer till Sun genom att gå in på:

<http://www.sun.com/hwdocs/feedback>

Ta med boktitel och artikelnummer:

*Solaris™ 9 9/05 Handbok för Suns maskinvaruplattformar*, artikelnummer 819-3181-10.

## <span id="page-10-1"></span><span id="page-10-0"></span>Installera programvara från Solaris-skivan

I det här kapitlet tas följande ämnen upp:

- ["Uppgradera inbyggd programvara på Sun Fire- och Netra-servrar före](#page-11-0)  installationen (fel nr [4747307, 4799331\)" på sidan 2](#page-11-0)
- ["Automatisk installation av Solaris-programvara" på sidan 3](#page-12-0)
- ["Plattformar och grupper som stöds" på sidan 3](#page-12-1)
- "32-bitars kärna standard på UltraSPARC-system med 200MHz klockfrekvens [eller lägre" på sidan 7](#page-16-0)
- ["Stöd för systemkärna" på sidan 8](#page-17-0)
- ["Grafik som stöds" på sidan 9](#page-18-0)

**Obs –** Grundläggande instruktioner för hur man installerar denna Solaris-version finns på kortet *Börja här* som levererades tillsammans med skivorna. Mer detaljerade instruktioner finns i *Installationsguide för Solaris 9*.

# <span id="page-11-0"></span>Uppgradera inbyggd programvara på Sun Fire- och Netra-servrar före installationen (fel nr 4747307, 4799331)

Om man vill installera Solaris 9 9/05 på vissa Sun Fire- och Netra™-servrar måste först den fasta programvaran på servrarna uppdateras. Om du inte uppdaterar den fasta programvaran innan du försöker installera Solaris 9 9/05 kommer servern att hamna i ett panic-tillstånd. Problemet gäller följande servrar:

- Sun Fire 3800
- Sun Fire 4800
- Sun Fire 4810
- Sun Fire 6800
- Sun Fire V1280
- Netra 1280

Om problemet inträffar visas följande felmeddelande:

panic[cpu0]/thread=140a000: BAD TRAP: type=34 rp=147e9e0 addr=5586ee326973add3 mmu\_fsr=0

Sedan visas ledtexten ok.

Åtgärd:

För Sun Fire 3800-, 4800-, 4810- eller 6800-servrar måste den senaste versionen av patcharna till den inbyggda programvaran installeras, till exempel uppdatering 5.15.4 eller 5.15.3.

För Sun Fire V1280- och Netra-servrar skall bara den senaste patchen till den inbyggda programvaran installeras, t.ex. 5.13.0014.

De aktuella korrigeringsfilerna finns på:

<http://sunsolve.sun.com>

Se alltid till att ladda ned och installera den allra senaste versionen.

# <span id="page-12-0"></span>Automatisk installation av Solaris-programvara

Förutom informationen rörande den fasta programvaran i vissa system (se ovan) kräver den Sun-maskinvara som listas i TABELL 1-1 inte att du följer några speciella instruktioner för installation av eller uppgradering till Solaris 9 9/05. Om du räknar med att utföra en automatisk installation av Solaris 9 9/05 på din Sun-maskinvara hittar du mer information om nödvändiga åtgärder i *Installationsguide för Solaris 9*.

# <span id="page-12-1"></span>Plattformar och grupper som stöds

Du behöver känna till din systemarkitektur (plattformsgrupp) om du gör något av följande:

- Installerar en startserver i ett delnät
- Lägger till klienter för nätverksinstallation (självständigt, på server, utan lokala data, utan skivminne)

Om du skriver en anpassad installationsfil för JumpStart™ måste du känna till plattformens namn.

TABELL 1-1 visar plattformsnamn och plattformsgrupper uppdelat i kategorier för de Sun-plattformar som stöds i Solaris 9 9/05.

| System                        | Plattformsnamn       | <b>Plattforms-</b><br>grupp | Endast 32-<br>bitars <sup>*</sup> | 32- och 64-<br>bitars <sup>†</sup> | Endast 64-<br>bitars <sup>‡</sup> |
|-------------------------------|----------------------|-----------------------------|-----------------------------------|------------------------------------|-----------------------------------|
| Arbetsstationssystem          |                      |                             |                                   |                                    |                                   |
| Sun Blade <sup>TM</sup> $100$ | SUNW, Sun-Blade-100  | sun4u                       |                                   |                                    | X                                 |
| Sun Blade 150                 | SUNW, Sun-Blade-100  | sun4u                       |                                   |                                    | X                                 |
| Sun Blade 1000                | SUNW, Sun-Blade-1000 | sun4u                       |                                   |                                    | X                                 |
| Sun Blade 1500                | SUNW, Sun-Blade-1000 | sun4u                       |                                   |                                    | X                                 |
| Sun Blade 2000                | SUNW, Sun-Blade-1000 | sun4u                       |                                   |                                    | X                                 |
| Sun Blade 2500                | SUNW, Sun-Blade-1000 | sun4u                       |                                   |                                    | X                                 |
|                               |                      |                             |                                   |                                    |                                   |
| Ultra <sup>TM</sup> 1         | SUNW, Ultra-1        | sun4u                       |                                   | X                                  |                                   |

**TABELL 1-1** Plattformsnamn för Sun-system

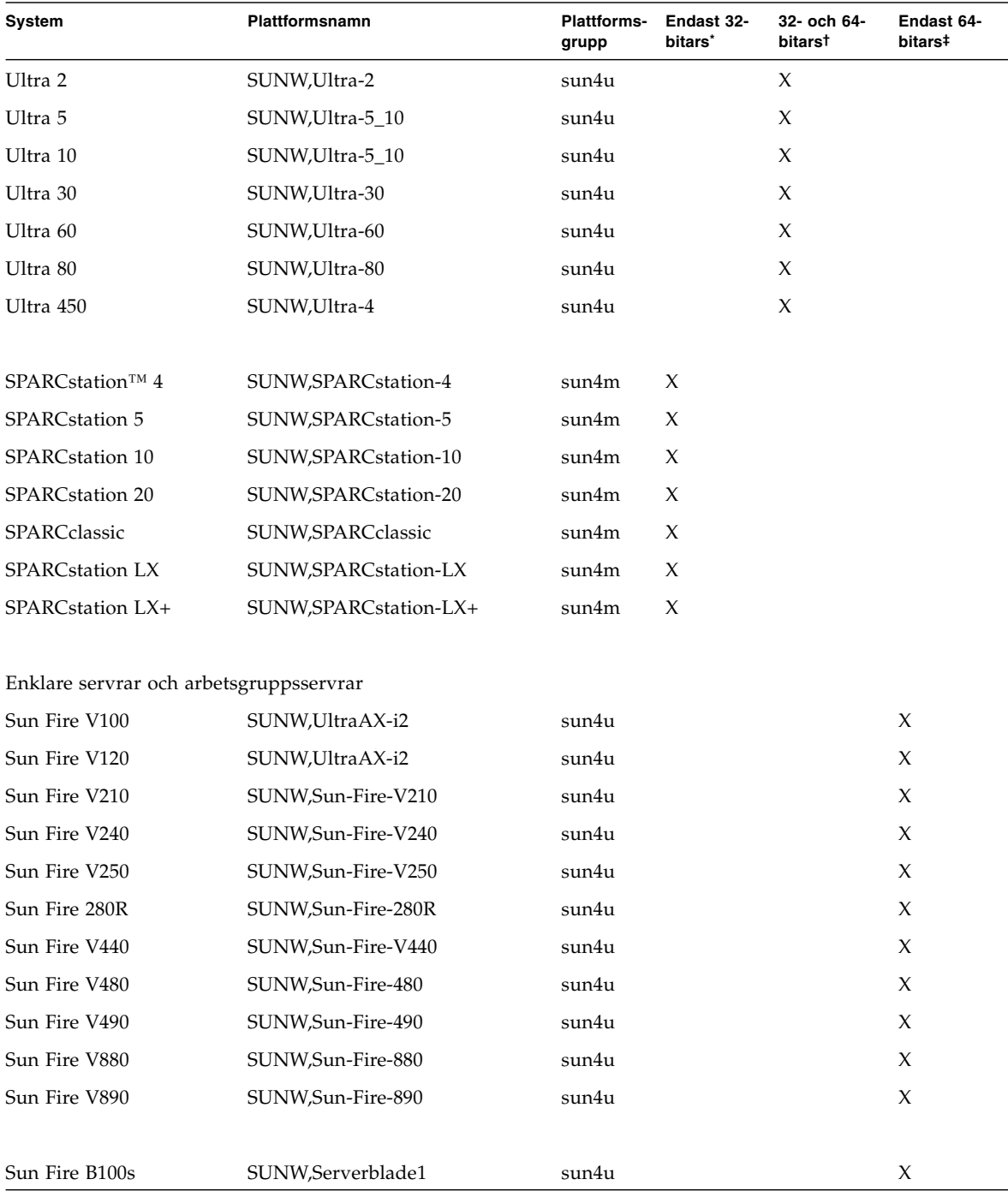

#### **TABELL 1-1** Plattformsnamn för Sun-system *(forts.)*

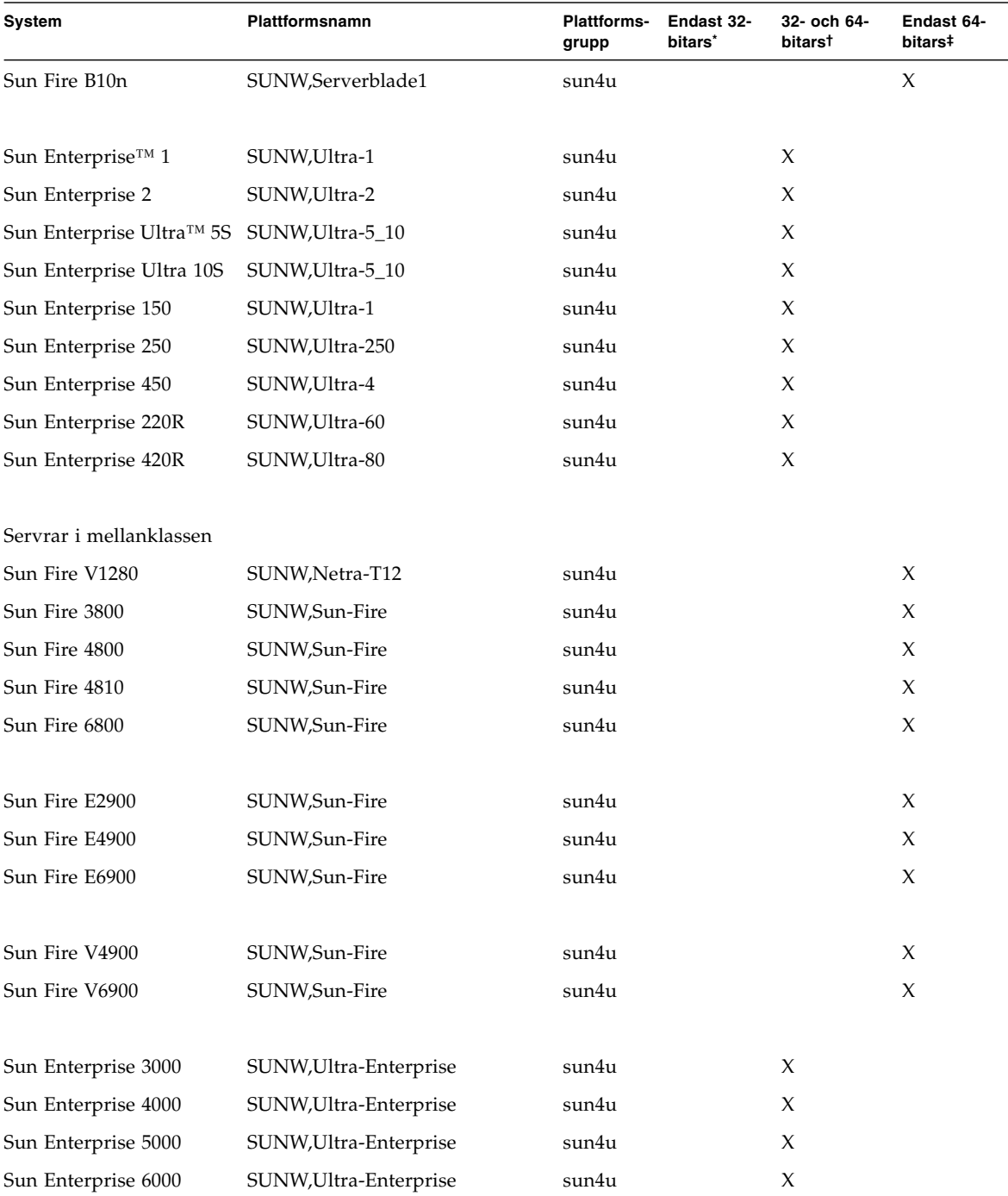

#### **TABELL 1-1** Plattformsnamn för Sun-system *(forts.)*

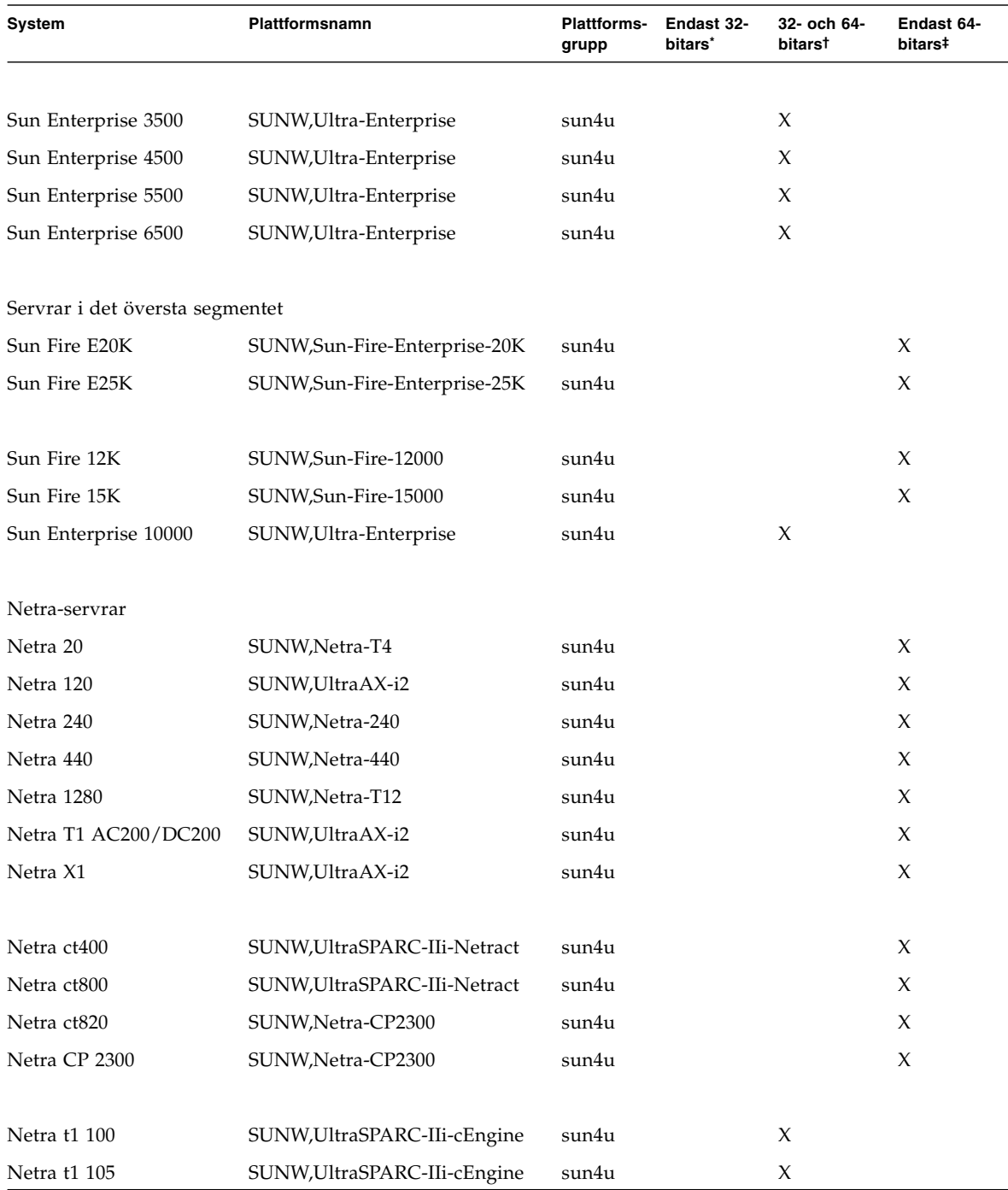

#### **TABELL 1-1** Plattformsnamn för Sun-system *(forts.)*

| <b>System</b> | <b>Plattformsnamn</b> | <b>Plattforms-</b><br>grupp | Endast 32-<br>bitars* | 32- och 64-<br><b>bitars</b> † | Endast 64-<br>bitars‡ |
|---------------|-----------------------|-----------------------------|-----------------------|--------------------------------|-----------------------|
| Netra t 1120  | SUNW, Ultra-60        | sun4u                       |                       | X                              |                       |
| Netra t 1125  | SUNW, Ultra-60        | sun4u                       |                       | X                              |                       |
| Netra t 1400  | SUNW, Ultra-80        | sun4u                       |                       | X                              |                       |
| Netra t 1405  | SUNW, Ultra-80        | sun4u                       |                       | X                              |                       |

**TABELL 1-1** Plattformsnamn för Sun-system *(forts.)*

\* Plattformar som bara stöder 32-bitars kärna eller drivrutin.

† 64-bitars plattformar som kan starta 32-bitars kärna eller drivrutin. Systemen stöder 32-bitarsprogram och -drivrutiner med 32-bitars kärna samt både 32- och 64-bitars program, med 64-bitars drivrutiner, om kärnan är baserad på 64-bitars dataord.

‡ 64-bitarsplattformar som inte stöder 32-bitars kärna eller drivrutin.

Information om de x86-baserade system som kan hanteras finns i *Solaris Hardware Compatibility List* som du kan hitta på Internet på adressen:

#### <http://www.sun.com/bigadmin/hcl>

Information om vilka plattformsgrupper, som system som inte återfinns i denna tabell tillhör, finns i *Installationsguide för Solaris 9*.

# <span id="page-16-0"></span>32-bitars kärna – standard på UltraSPARC-system med 200MHz klockfrekvens eller lägre

På UltraSPARC™-system med 200 MHz eller lägre klockfrekvens är det möjligt för en användare att köra 64-bitars program som utnyttjar en lucka i arkitekturen. Detta kan medföra att datorn hänger sig. Eftersom 64-bitars program inte kan köras på Solaris 32-bitars kärna, startas Solaris 32-bitars kärna som standard på dessa system.

Kodsekvensen som utnyttjar denna lucka är mycket ovanlig och kan normalt inte genereras av en kompilator. Programmet måste skrivas i assemblerkod för att problemet skall uppträda. Det är mycket osannolikt att en giltig, handskriven, assemblerrutin använder denna kodsekvens.

Om man antar att det inte finns någon reell risk för att en användare av misstag eller avsiktligt kommer att köra ett program som på detta sätt kan krascha systemet kan man köra Solaris med 64-bitars kärna på de system som kan beröras av problemet.

Du kan ta reda på hastigheten hos din(a) processor(er) genom att skriva:

#### # **/usr/sbin/psrinfo -v**

Du kan ändra förvald kärna från 32 bitar på ett system genom att ändra policyfilen för boot. Redigera filen /platform/*plattformsnamn*/boot.conf så att den innehåller en okommenterad rad med variabeln ALLOW\_64BIT\_KERNEL\_ON\_UltraSPARC\_1\_CPU satt till true enligt exemplet nedan:

ALLOW\_64BIT\_KERNEL\_ON\_UltraSPARC\_1\_CPU=true

Se boot(1M) för mer information om hur du ändrar förvald kärna.

Du kan också välja att köpa en uppgradering till ditt system. Kontakta din Sunåterförsäljare för detaljer.

## <span id="page-17-0"></span>Stöd för systemkärna

Alla SPARC®-system kan köra 32-bitars tillämpningar. System med nyare SPARCprocessorer (det vill säga UltraSPARC-baserade system) kan starta och köra en fullständigt 64-bitars kärna, vilket gör att 32- och 64-bitars program kan köras samtidigt.

System med en 64-bitars kärna kräver 64-bitarsversioner av drivrutiner och andra programvarumoduler som laddas direkt till kärnan. Vissa program kan vara beroende av sådana komponenter och för dem krävs alltså versioner av komponenterna som är specifika för 32- och 64-bitars kärna. Dessutom kan inte 32-bitars program länka till 64 bitars bibliotek och vice versa. (I Solaris 9 9/05 ingår både 32- och 64-bitars versioner av systembiblioteken.)

I TABELL 1-1 anges vilka system som kan köra både 64- och 32-bitars program, liksom vilka system som kan starta 32-bitars kärna, 64-bitars kärna, eller stöder båda.

## <span id="page-18-0"></span>Grafik som stöds

I *Sun Graphics Platform Matrix* anges olika grafikacceleratorer och på vilka Sunmaskinvaruplattformar och programvaruplattformar de stöds.

All dokumentation för grafikacceleratorer, däribland ovan nämnda *Sun Graphics Platform Matrix*, finns tillgänglig på:

<http://www.sun.com/desktop/products/graphics>

Se *Solaris Handbook for Sun Frame Buffers* för information om äldre kort.

## <span id="page-20-1"></span><span id="page-20-0"></span>Installera programvara från tilläggscd:n för Solaris 9 9/05

I detta kapitel beskrivs programvaran på den CD som är märkt Solaris 9 9/05 Software Supplement. I detta dokument kallas denna cd för tilläggs-cd:n. Informationen i kapitlet gäller även den avbildning av tilläggs-CD:n som finns på dvd-skivan med Solaris 9 9/05.

I kapitlet finns följande avsnitt:

- ["Programvara på tilläggs-CD:n" på sidan](#page-21-0) 12
- ["Installera programvara från tilläggs-CD:n" på sidan](#page-23-0) 14
- ["Validation Test Suite" på sidan](#page-27-0) 18
- ["OpenGL-programvara" på sidan](#page-30-0) 21
- ["Sun Remote System Control för Sun-servrar" på sidan](#page-35-0) 26
- ["SunForum" på sidan](#page-36-0) 27
- ["Drivrutiner för nätverksadaptrar på tilläggs-CD:n" på sidan](#page-37-0) 28
- ["Konfigurera VLAN" på sidan](#page-38-0) 29
- ["Java 3D 1.3.1 API" på sidan](#page-41-0) 32
- ["Sun Enterprise 10000 SSP" på sidan](#page-42-0) 33
- ["Sun Enterprise 10000 Capacity on Demand 1.0" på sidan](#page-42-1) 33
- ["Netra ct Platform" på sidan](#page-42-2) 33

# <span id="page-21-0"></span>Programvara på tilläggs-CD:n

I TABELL 2-1 anges vilka typer av programvara som finns på tilläggs-CD:n, och huruvida programvaran installeras som standard eller valfritt.

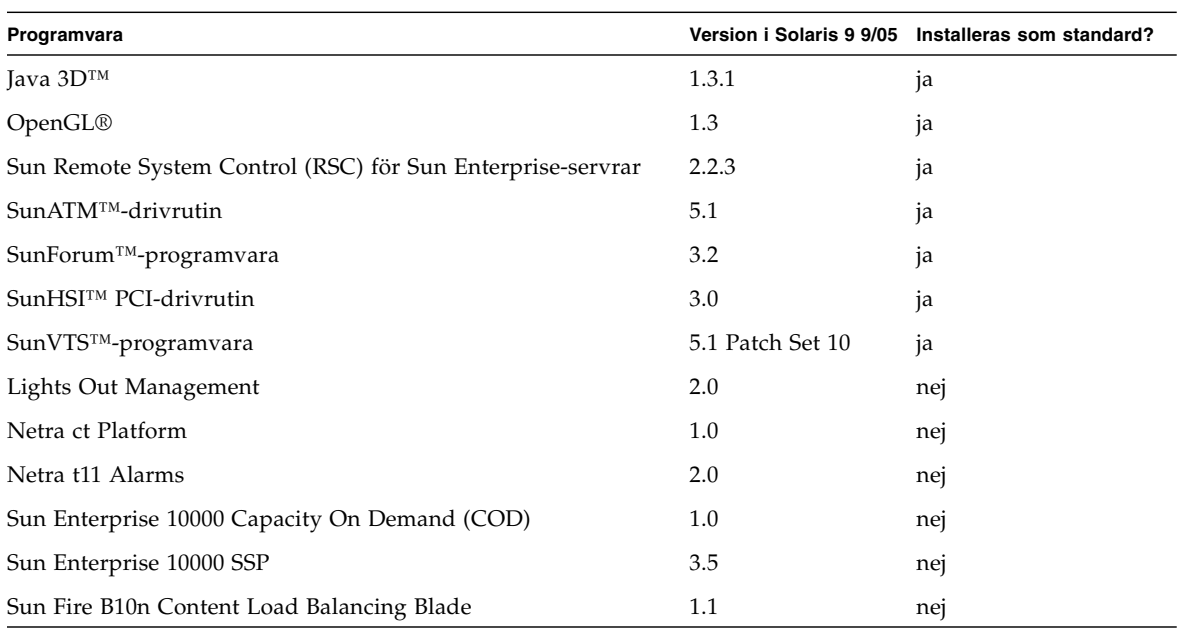

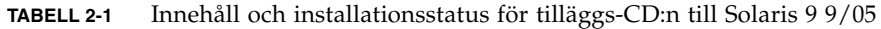

Följande tabell anger vilka versioner av olika program som finns i Solaris 9 9/05, jämfört med tidigare versioner av Solaris 9.

| Programvara                                | <b>Solaris</b><br>9 | <b>Solaris</b><br>9 9/02 | <b>Solaris</b><br>9 12/02 | <b>Solaris</b><br>94/03 | <b>Solaris</b><br>98/03 | <b>Solaris</b><br>9 12/03 | <b>Solaris</b><br>94/04 | <b>Solaris</b><br>9.9/04 | <b>Solaris</b><br>9 9/05 |
|--------------------------------------------|---------------------|--------------------------|---------------------------|-------------------------|-------------------------|---------------------------|-------------------------|--------------------------|--------------------------|
| Sun Enterprise 10000<br>Capacity on Demand | 1.0                 | 1.0                      | 1.0                       | 1.0                     | 1.0                     | 1.0                       | 1.0                     | 1.0                      | 1.0                      |
| Java 3D                                    | 1.2.1<br>04         | 1.2.1<br>04              | 1.2.1<br>04               | 1.2.1<br>04             | 1.3                     | 1.3.1                     | 1.3.1                   | 1.3.1                    | 1.3.1                    |
| Netra ct Platform                          | 1.0                 | 1.0                      | 1.0                       | 1.0                     | 1.0                     | 1.0                       | 1.0                     | 1.0                      | 1.0                      |
| Netra t11xx Alarms                         | 2.0                 | 2.0                      | 2.0                       | 2.0                     | 2.0                     | 2.0                       | 2.0                     | 2.0                      | 2.0                      |
| Lights Out Management                      | 2.0                 | 2.0                      | 2.0                       | 2.0                     | 2.0                     | 2.0                       | 2.0                     | 2.0                      | 2.0                      |

**TABELL 2-2** Tidigare versioner av programvaran på tilläggs-CD:n för Solaris 9

| Programvara                                                       | <b>Solaris</b><br>9          | <b>Solaris</b><br>9 9/02 | <b>Solaris</b><br>9 12/02 | <b>Solaris</b><br>9 4/03     | <b>Solaris</b><br>9 8/03 | <b>Solaris</b><br>9 12/03 | <b>Solaris</b><br>9 4/04 | <b>Solaris</b><br>9 9/04 | <b>Solaris</b><br>9 9/05 |
|-------------------------------------------------------------------|------------------------------|--------------------------|---------------------------|------------------------------|--------------------------|---------------------------|--------------------------|--------------------------|--------------------------|
| OpenGL                                                            | 1.2.2                        | 1.2.3                    | 1.2.3                     | 1.3                          | 1.3                      | 1.3                       | 1.3                      | 1.3                      | 1.3                      |
| PC-startaren                                                      | 1.0.1                        | 1.0.1                    | 1.0.2                     | 1.0.2                        | 1.0.2                    | 1.0.2                     |                          |                          | -                        |
| PC-filvisaren                                                     | 1.0.1                        | 1.0.1                    | $\overline{\phantom{0}}$  |                              |                          |                           |                          |                          |                          |
| Sun Remote System Control<br>(RSC) för Sun Enterprise-<br>servrar | 2.2.1                        | 2.2.1                    | 2.2.1                     | 2.2.1                        | 2.2.1                    | 2.2.2                     | 2.2.2                    | 2.2.2                    | 2.2.3                    |
| ShowMe™ TV                                                        | 1.3                          | 1.3                      | 1.3                       | 1.3                          | 1.3                      |                           |                          |                          |                          |
| SunATM                                                            | 5.1                          | 5.1                      | 5.1                       | 5.1                          | 5.1                      | 5.1                       | 5.1                      | 5.1                      | 5.1                      |
| SunFDDI™ PCI                                                      | 3.0                          | 3.0                      | 3.0                       | -                            | $\overline{\phantom{a}}$ | $\overline{\phantom{a}}$  | $\overline{\phantom{0}}$ | -                        | $\overline{\phantom{0}}$ |
| SunFDDI SBus                                                      | 7.0                          | 7.0                      | 7.0                       | $\qquad \qquad \blacksquare$ | $\overline{\phantom{a}}$ | $\overline{\phantom{a}}$  | $\overline{\phantom{a}}$ | $\overline{\phantom{a}}$ | $\overline{\phantom{a}}$ |
| SunForum                                                          | 3.1                          | 3.1                      | 3.1                       | 3.2                          | 3.2                      | 3.2                       | 3.2                      | 3.2                      | 3.2                      |
| SunHSI PCI                                                        | 3.0                          | 3.0                      | 3.0                       | 3.0                          | 3.0                      | 3.0                       | 3.0                      | 3.0                      | 3.0                      |
| SunHSI SBus                                                       | 3.0                          | 3.0                      | 3.0                       | $\overline{\phantom{0}}$     | $\overline{\phantom{a}}$ | $\overline{\phantom{0}}$  | $\overline{\phantom{0}}$ | $\overline{\phantom{0}}$ | $\overline{\phantom{0}}$ |
| SunVTS                                                            | 5.0                          | 5.1                      | 5.1<br>Patch<br>Set 1     | 5.1<br>Patch<br>Set 2        | 5.1<br>Patch<br>Set 3    | 5.1<br>Patch<br>Set 4     | 5.1<br>Patch<br>Set 5    | 5.1<br>Patch<br>Set 6    | 5.1<br>Patch<br>Set 10   |
| Sun Enterprise 10000<br>System Service Processor                  | 3.5                          | 3.5                      | 3.5                       | 3.5                          | 3.5                      | 3.5                       | 3.5                      | 3.5                      | 3.5                      |
| Sun Fire B10n Content Load<br><b>Balancing Blade</b>              | $\qquad \qquad \blacksquare$ |                          |                           |                              |                          | 1.1                       | 1.1                      | 1.1                      | 1.1                      |
| System Management<br>Services för ledande Sun<br>Fire-system      | 1.2                          | 1.2                      | 1.2                       | 1.3                          | 1.3                      | 1.3                       | 1.4                      |                          |                          |
| WBEM-baserad Dynamic<br>Reconfiguration (WDR)                     |                              | 1.0                      | 1.0                       | 1.0                          | 1.0                      | 1.0                       | 1.0                      | 1.0                      | $\overline{\phantom{0}}$ |

**TABELL 2-2** Tidigare versioner av programvaran på tilläggs-CD:n för Solaris 9 *(forts.)*

# <span id="page-23-0"></span>Installera programvara från tilläggs- $CD:n$

Det finns tre sätt att installera programvara från tilläggs-CD:n:

- Under Solaris-installationen
- Solaris Web Start
- pkgadd

### <span id="page-23-1"></span>Innan du installerar programvara från tilläggs-CD:n

Om du har installerat programvaran från tilläggs-CD:n i någon tidigare Solarisversion måste du ta bort paketen för dessa program innan du installerar den nya programvaran.

## <span id="page-23-2"></span>Installera programvara från tilläggs-CD:n som del av Solaris-installationen

Under Solaris-installationen tillfrågas du om du vill göra en standardinstallation eller en anpassad installation. Inställningarna för standardinstallationen är likadana oavsett om installationen sker från CD eller DVD.

Under installationen visas en fördefinierad serie med produkter som är valda som standard vid installation från tilläggs-CD:n. Om du väljer att göra en anpassad installation ges tillfälle för dig att ändra inställningarna.

## <span id="page-23-3"></span>Installera programvara från tilläggs-CD:n med Solaris Web Start

Du kan använda Solaris Web Start för att installera programvara från tilläggs-CD:n efter det att du har installerat Solaris-miljön.

- ▼ Gör så här för att installera programvara från tilläggs-CD:n med Solaris Web Start
	- **1. Sätt i tilläggs-CD:n i CD-spelaren.**
	- **2. Skriv följande i ett skalfönster:**

```
# cd /cdrom/cdrom0
# ./installer
```
- **3. När det grafiska gränssnittet för Solaris Web Start visas väljer du Nästa.**
- **4. Välj önskad språkversion och sedan Nästa.**
- **5. Välj de komponenter du vill installera i listan och klicka på Nästa.**

Alla programvarukomponenter på tilläggs-CD:n finns med på listan, med de där "Installera som standard" är angivet förvalda. Du kan också välja alternativknappen "Ingen installation" om du inte vill ha med en komponent som standard eller "Anpassad installation" för att lägga till komponenter som inte ingår som standard. Dessa programvarukomponenter nämns även i TABELL 2-1.

**6. Om du väljer Anpassad installation för något program går du igenom följande skärmar för att välja vilka delkomponenter som skall ingå i vart och ett av dem.**

Med Anpassad installation kan man ibland välja att installera endast vissa delkomponenter, till exempel bara klientversionen eller serverversionen av ett visst program.

#### <span id="page-24-0"></span>Installera programvara från tilläggs-CD:n på ett fristående system med pkgadd

- ▼ Gör så här för att installera paket för produkter som stöds från tilläggs-CD:n med pkgadd:
	- **1. Sätt i tilläggs-CD:n i CD-spelaren.**

Fönstret File Manager öppnas.

**2. Bli superanvändare i ett kommandoskal genom att använda kommandot** su **och superanvändarens lösenord.**

**3. Skriv:**

# **/usr/sbin/pkgadd -d /cdrom/cdrom0/***katalog***/Product** *paketnamn*

eller:

```
# cd /cdrom/cdrom0/katalog/Product
# pkgadd -d . paketnamn
```
där *katalog* är katalogen för programmet (se TABELL 2-3) och *paketnamn* är paketnamnen från TABELL 2-3.

Argumentet till växeln -d måste vara en fullständig sökväg till en enhet eller katalog. Om du inte anger på vilken enhet paketet finns söker pkgadd i standardbuffertkatalogen (/var/spool/pkg). Om paketet inte finns där avbryts installationen.

Välj sedan de paket som hör till den produkt du vill installera:

| Programvara                      | Version             | Katalog          | Paket                                                                                                    |
|----------------------------------|---------------------|------------------|----------------------------------------------------------------------------------------------------|
| Validation Test Suite (SunVTS)   | 5.1 Patch<br>Set 10 | SunVTS_5.1_PS10/ | SUNWvts<br>SUNWvtsmn<br>SUNWvtsx                                                                                          |
| OpenGL-exekveringsbibliotek      | 1.3                 | OpenGL_1.3/      | SUNWgldoc<br>SUNWgldp<br>SUNWgldpx<br>SUNWglh<br>SUNWglrt<br>SUNWglrtu<br>SUNWglrtx<br>SUNWglsr<br>SUNWglsrx<br>SUNWglsrz |
| Sun Remote System Control Server | 2.2.3               | RSC_2.2.3/       | SUNWrsc<br>SUNWrscd<br>SUNWrscj                                                                                           |
| SunForum                         | 3.2                 | SunForum_3.2/    | SUNWdat<br>SUNWdatu<br>SUNWkeep<br>SUNWphone                                                                              |

**TABELL 2-3** Program och paket

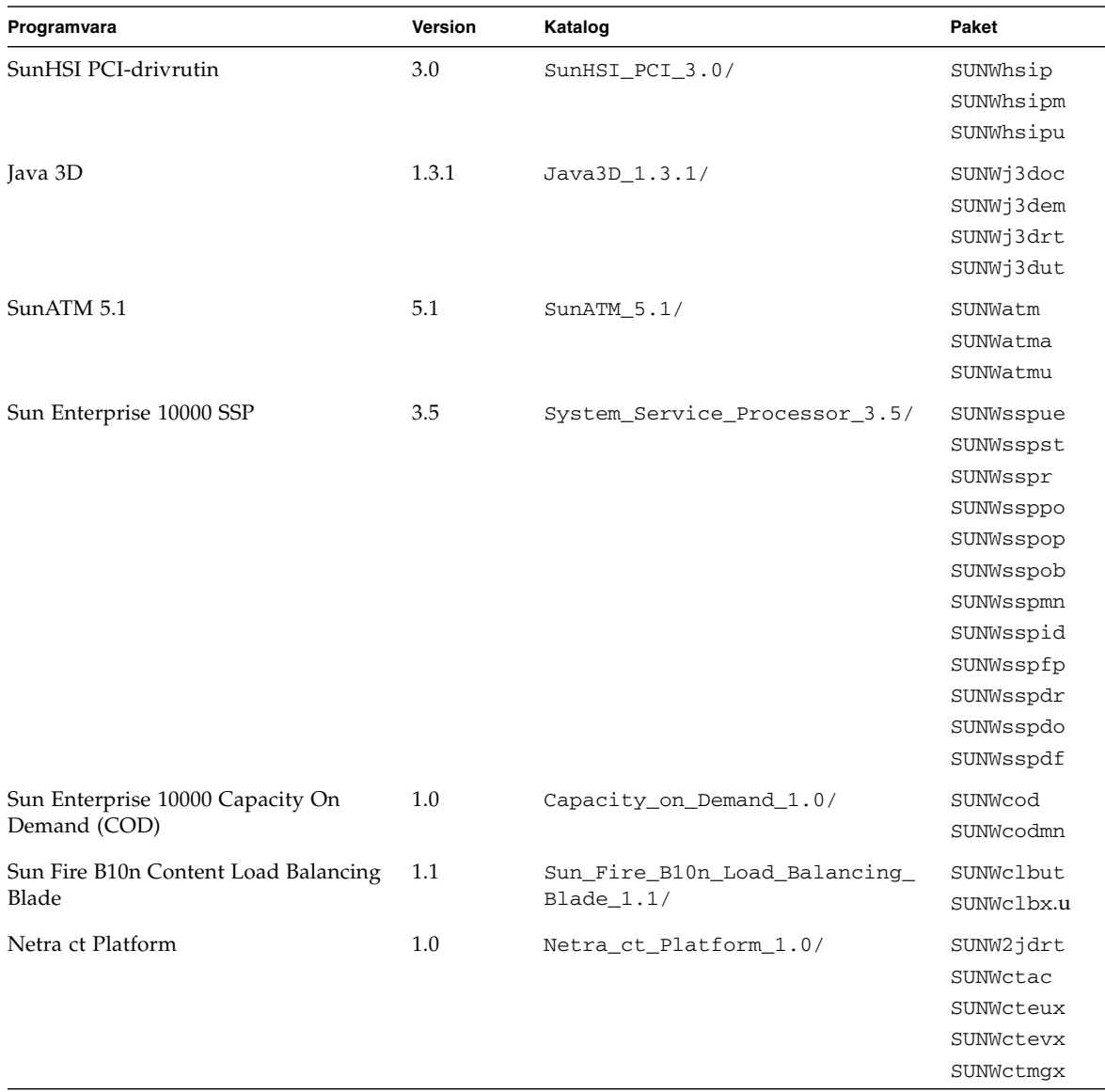

**TABELL 2-3** Program och paket *(forts.)*

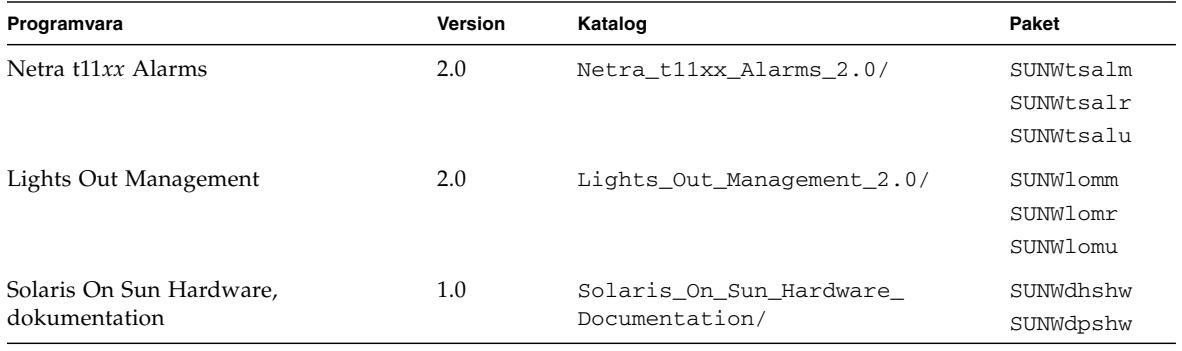

**TABELL 2-3** Program och paket *(forts.)*

**Obs –** Det finns inte längre några paket med SMS-programvara på tilläggs-CD:n. Information om hur man installerar SMS och använder kommandot smsinstall finns i *System Management Services Installation Guide*.

**Obs –** Information med namn och beskrivningar för översatta paket finns i [Appendix A.](#page-60-1)

Om problem uppstår under paketinstallationen visas information om problemet tillsammans med nedanstående ledtext.

```
Vill du fortsätta installationen?
```
Skriv **yes**, **no** eller **quit**.

## <span id="page-27-0"></span>Validation Test Suite

SunVTS är ett felsökningsverktyg speciellt utformat för Sun-maskinvara. Genom att köra flera hårdvarutester kan SunVTS verifiera aktuella anslutningar och funktionaliteten hos de flesta SPARC®-maskinvarukomponenter i 32- och 64-bitars Solaris-miljö.

SunVTS är en infrastruktur som programmerare skall kunna utveckla sina egna tester till för att man sedan skall kunna köra dem under SunVTS-gränssnittet.

Du hittar programvaran SunVTS och tillhörande dokumentation på tilläggs-CD:n.

Det kan finnas nyare versioner av SunVTS 5.1 Patch Set, som är mest lämpliga att använda tillsammans med din maskinvara. Om ditt system har en senare Patch Set än den version som finns på tilläggs-CD:n, hittar du tillhörande SunVTS-handböcker för din version, på <http://www.sun.com/documentation>.

TABELL 2-4 beskriver de viktigaste funktionerna i SunVTS.

| <b>Funktion</b>                             | <b>Beskrivning</b>                                                                                                    |
|---------------------------------------------|----------------------------------------------------------------------------------------------------|
| SunVTS-kärnan (vtsk)                        | SunVTS-kärnan kontrollerar alla aspekter av testningen.<br>Programmet är utformat för att köras i bakgrunden och<br>användas vid behov. När kärnan startar undersöker den<br>systemets maskinvarukonfiguration och väntar på<br>instruktioner från ett SunVTS-användargränssnitt.<br>Under själva testkörningen samordnar kärnan de enskilda<br>testerna och hanterar alla meddelanden (upplysningar och<br>felmeddelanden) som skickas från testprogrammen. |
| SunVTS CDE<br>användargränssnitt (vtsui)    | Det här användargränssnittet körs i Common Desktop<br>Environment (CDE). Användargränssnittet gör det möjligt<br>att konfigurera, köra och övervaka testsessioner i SunVTS<br>lokalt eller på fjärrsystem.                                                                                                    |
| SunVTS TTY<br>användargränssnitt (vtstty)   | Eftersom det finns system som saknar bildskärm har<br>SunVTS även ett TTY-gränssnitt. Detta ASCII-baserade<br>menygränssnitt kan använda olika tangentsekvenser för att<br>styra olika testalternativ och testsessioner. SunVTS kan<br>användas från en terminal, ett skalverktyg, eller en<br>fjärrinloggningssession via modem.                                                                                                    |
| Köra ett enskilt test från<br>kommandoraden | Testerna behöver inte nödvändigtvis köras genom ett<br>SunVTS-användargränssnitt. Varje enskilt maskinvarutest<br>kan köras från kommandoraden i UNIX®. Att köra ett<br>enskilt test kan vara praktiskt om man bara behöver testa en<br>viss maskinvaruenhet.                                                                                                    |
| Stöd för anpassade tester                   | Användare av SunVTS kan köra tredjepartsutvecklade<br>testprogram under SunVTS miljö på ett sätt så att testet,<br>i stället för SunVTS kernel, helt kontrollerar argumentlistor<br>och loggfiler. Användaren kan helt enkelt modifiera filen<br>.customtest, som hör till SunVTS, för att skapa en lös<br>koppling mellan testprogrammet och miljön.                                                                                                    |

**TABELL 2-4** Felsökningsverktyget SunVTS

## <span id="page-29-0"></span>SunVTS-paket

TABELL 2-5 innehåller en lista med paket för SunVTS som behövs för att köra testerna.

**TABELL 2-5** SunVTS-paket på tilläggs-CD:n

| Innehåller paketn | Namn                                            | <b>Beskrivning</b>                                            |
|-------------------|-------------------------------------------------|---------------------------------------------------------------|
| SUNWyts           | Validation Test Suite                           | SunVTS-kärna, användargränssnitt,<br>testprogram och verktyg. |
| SUNWytsmn         | Direkthjälp för Validation<br><b>Test Suite</b> | Direkthjälp för verktygen/programmen i<br>SunVTS              |
| SUNWytsx          | Validation Test Suite                           | 64-bitars Validation Test Suite                               |

### <span id="page-29-1"></span>Installera SunVTS

Se ["Installera programvara från tilläggs-CD:n" på sidan](#page-23-0) 14.

### <span id="page-29-2"></span>Använda SunVTS

Mer information om hur du använder SunVTS finns i dokumentationen för SunVTS i dokumentationsuppsättningen "Solaris 9 9/05 on Sun Hardware" på tilläggs-cd:n för Solaris-programvara.

Nya funktioner, tester och testförbättringar för den här versionen nämns i *SunVTS 5.1 Patch Set 10 Documentation Supplement*.

Allmän information om testlägen, gränssnitt och alternativ finns i *SunVTS User's Guide*.

Mer information om enskilda tester i SunVTS och snabbreferens finns i *Sun VTS Test Reference Manual* och *SunVTS Quick Reference Card*.

# <span id="page-30-0"></span>OpenGL-programvara

Sun OpenGL för Solaris är Suns egen implementation av programmerargränssnittet för OpenGL (API), optimerad för Sun-miljön. OpenGL är en leverantörsoberoende industristandard för grafikbibliotek. Biblioteket innehåller funktioner för ett mindre antal enkla geometriska figurer samt ett flertal 3D-funktioner, både enkla och avancerade. Bland 3D-funktionerna märks transformationer, skuggning, belysning, rasterutjämning, strukturavbildning, dimma och alfa-blandning.

#### <span id="page-30-1"></span>Plattformar som stöds

Sun OpenGL 1.3 för Solaris stöder följande enheter:

- Creator-, Creator3D-, Elite3D- och Expert3D-, XVR-500- och XVR-1000-grafik —OpenGL-funktionerna accelereras i maskinvaran
- SX, GX, GX+, TGX, TGX+, S24—OpenGL-funktionalitet implementeras av programvaran.
- Alla Sun SPARC-system med följande grafikacceleratorer stöds av OpenGL 1.3: grafikacceleratorserierna TCX, SX, GX, Creator, Elite3D, XVR-500 och XVR-1000. Detta innefattar arbetsstationerna i Ultra-serierna, Sun Enterprise och de äldre SPARCstation-serierna.

## <span id="page-30-2"></span>Ta bort gamla paket

Om du tidigare har installerat äldre versioner av paket med Sun OpenGL för Solaris måste du ta bort dem med hjälp av kommandot pkgrm.

#### ▼ Gör så här för att ta bort gamla paket

**1. Kontrollera med hjälp av kommandot** pkginfo **om äldre versioner av OpenGLpaketen är installerade.**

Kommandot pkginfo | egrep -i "OpenGL" visar en förteckning över de OpenGL-paket som är installerade.

```
% pkginfo | egrep -i "OpenGL"
application SUNWffbgl Creator Graphics (FFB) OpenGL Support
application SUNWglrt OpenGL Runtime Libraries
application SUNWglrtu OpenGL Platform Specific Runtime Libraries
application SUNWafbgl Loadable pipeline for UPA Bus Elite3D graphics
application SUNWgldoc Solaris OpenGL Documentation and Man Pages
application SUNWglh Solaris OpenGL Header Files
application SUNWglut Solaris OpenGL Utilities and Example Programs
```
#### **2. Logga in som superanvändare:**

```
% su
Password: superanvändarens_lösenord
```
**3. Ta bort alla befintliga paket med Sun OpenGL för Solaris genom att köra** pkgrm**:**

```
# pkgrm SUNWglrt SUNWglh...
```
## <span id="page-32-0"></span>OpenGL-paket

TABELL 2-6 presenterar de paket som Sun OpenGL för Solaris består av.

**TABELL 2-6** OpenGL-paket

| Paketnamn | <b>Beskrivning</b>                                                                                                    | Förvald installationskatalog                   |
|-----------|----------------------------------------------------------------------------------------------------|------------------------------------------------|
| SUNWglh   | "Header"-filer för OpenGL                                                                                                    | /usr                                           |
| SUNWgldp  | 32-bitars laddbara pipelines för OpenGL<br>till grafikacceleratorerna Creator,<br>Creator3D, Elite3D, Expert3D, Expert3D-<br>Lite, XVR-500, XVR-1000, XVR-1200 och<br><b>XVR-4000</b> | /usr/openwin/lib/GL/<br>devhandlers            |
| SUNWgldpx | 64-bitars laddbara pipelines för OpenGL<br>till grafikacceleratorerna Creator,<br>Creator3D, Elite3D, Expert3D, Expert3D-<br>Lite, XVR-500, XVR-1000, XVR-1200 och<br>XVR-4000        | /usr/openwin/lib/sparcv9/<br>GL/devhandlers    |
| SUNWglrt  | Exekveringsbibliotek för OpenGL<br>(klientsidan)                                                                                                    | /usr/openwin/lib                               |
| SUNWglsr  | Allmän programvarubaserad OpenGL-<br>uppritare för SPARC                                                                                                    | /usr/openwin/lib                               |
| SUNWglrtu | OpenGL-bibliotek specifika för<br><b>UltraSPARC</b>                                                                                                    | /usr/openwin/platform/<br>sun4u/lib/GL         |
| SUNWqlsrz | Programvarubaserad OpenGL-uppritare<br>för UltraSPARC                                                                                                    | /usr/openwin/platform/<br>sun4u/lib/GL         |
| SUNWgldoc | Dokumentation och direkthjälp för<br>OpenGL                                                                                                    | /usr/openwin/share                             |
| SUNWglrtx | 64-bitars exekveringsbibliotek för Sun<br>OpenGL                                                                                                    | /usr/openwin                                   |
| SUNWqlsrx | 64-bitars programvarubaserad OpenGL-<br>uppritare på UltraSPARC                                                                                                    | /usr/openwin/platform/<br>sun4u/lib/sparcv9/GL |

## <span id="page-32-1"></span>Installera OpenGL

Se ["Installera programvara från tilläggs-CD:n" på sidan](#page-23-0) 14.

#### <span id="page-33-0"></span>Efter paketinstallationen

När paketen har installerats ska du göra följande:

#### ▼ Gör så här för att kontrollera paketinstallationen

- **1. Avsluta fönstersystemet och starta om det. Fönstersystemet kommer därmed att läsa in det nyinstallerade GLX-servertillägget.**
- **2. Kontrollera att OpenGL-biblioteken installerats korrekt genom att köra**  ogl\_install\_check**.**

Testprogrammet ogl\_install\_check talar om vilken version av OpenGLbiblioteket och uppritningsprogram som används, och ritar upp ett roterande hjul. Programmet ger följande utdata när det körs på en UltraSPARC Creator3D:

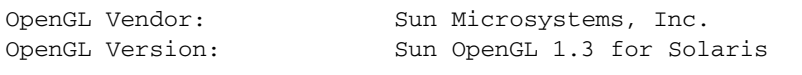

Om det uppstår problem med Solaris OpenGL underlättas felsökningen om man känner till följande värden:

```
OpenGL Renderer: Creator 3D, VIS
OpenGL Extension Support: GL_EXT_texture3D
                            GL_SGI_color_table
                           GL SUN geometry compression
                            GL_EXT_abgr
                            GL_EXT_rescale_normal
OpenGL GLX Server: Detail Status Report
     GLX: Context is direct.
     GLX: OpenGL Rendering in use
     GLX: Double Buffering in use
     GLX: Color Buffer (GLX_BUFFER_SIZE) = 24 bits
 GLX: Depth Buffer (GLX_DEPTH_SIZE) = 28 bits
 GLX: Stencil Buffer (GLX_STENCIL_SIZE) = 4 bits
     GLX: RGBA (True Color/Direct Color) Visual in use
OpenGL Library: Detail Status Report
     Number of color bits (R/G/B/A): 8/8/8/0
     Frame Buffer Depth (GL_DEPTH_BITS):28
```
## <span id="page-34-0"></span>Oväntat långsam lokal rendering

När så är möjligt går Sun OpenGL för Solaris förbi X-servern och renderar direkt till bildskärmsminnet. Detta är möjligt tack vare Suns DGA-mekanism, som används för att låsa delar av skärmen. En säkerhetsspärr i Solaris gör dock att bara den användare som ursprungligen loggade in i fönstersystemet kan använda DGA för att låsa delar av skärmen. Endast användare av fönstersystemet har tillgång till DGA.

Om du upplever dåliga prestanda vid lokal rendering skulle det kunna bero på denna säkerhetsspärr. Om du t ex startar fönstersystemet och en annan användare vid arbetsstationen växlar till sin egen miljö med kommandot su, kommer programmet inte att köras via DGA även om den andra användaren kör programmet lokalt.

Om du råkar ut för långsam lokal rendering, kör felsökningsprogrammet ogl\_install\_check (som ligger i katalogen /usr/openwin/demo/GL). Du får då veta om programmet använder DGA. Om ogl\_install\_check-rapporten anger att GLX-omgivningen är indirekt ändrar du inloggningsbehörigheterna så att alla användare får tillgång till DGA.

- ▼ Gör så här för att ge alla lokala användare tillgång till DGA
	- **1. Gör dig till superanvändare:**

```
% su
Password: superanvändarens_lösenord
```
**2. Ändra behörigheterna så att alla får läs- och skrivrättigheter till följande enheter:**

% **chmod 666 /dev/mouse /dev/kbd /dev/sound/\* /dev/fbs/\***

På detta sätt får alla användare tillgång till DGA så länge den aktuella fönstersystemssessionen pågår (under förutsättning att de har rätt behörighet i X, se  $x$ ho $st(1)$ ).

**3. Ändra i filen** /etc/logindevperm **så att alla enheter som finns med i filen får**  0666 **som förvald behörighet. Det betyder att alla får läs- och skrivrättigheter till enheterna.**

I följande rader, hämtade från filen logindevperm, ändrar du 0600 till 0666. Det innebär att fönstersystemet fortfarande kommer att vara tillgängligt för alla användare nästa gång du loggar in och startar om fönstersystemet:

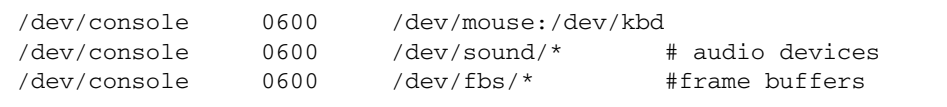

**Obs –** Systemet är inte längre säkert.

## <span id="page-35-0"></span>Sun Remote System Control för Sunservrar

Sun Remote System Control (RSC) är ett verktyg för säker hantering som gör att du kan övervaka och styra en server av någon av modellerna Sun Enterprise 250, Sun Fire 280R, Sun Fire V480, Sun Fire V490, Sun Fire V880 och Sun Fire V890 på uppringda modemanslutningar och över nätverket med klienter som kör Solaris OS eller Microsoft Windows. RSC kan även informera om serverproblem uppstår. RSC gör det möjligt att administrera servrar som finns på olika orter eller på annat sätt är svåra att komma åt.

All maskinvara som behövs för att RSC skall fungera sitter redan på plats i er Sun Enterprise 250, Sun Fire 280R, Sun Fire V480, Sun Fire V490, Sun Fire V880 eller Sun Fire V890.

Programvaran Sun Remote System Control för Sun-servrar finns på tilläggs-CD:n. Installationsinformation finns i ["Installera programvara från tilläggs-CD:n" på](#page-23-0)  [sidan](#page-23-0) 14. Konfigurationsinformation för Remote System Control finns i *Remote System Control (RSC) Användarhandbok*.

För att installera RSC-klientprogramvaran på en dator med Microsoft Windows 98, Windows NT 4.0 eller Windows 2000 sätter du tilläggs-CD:n i systemets CD-ROMspelare. InstallShield-programmet startas automatiskt och ber dig ange en sökväg. Sedan installeras RSC-programmet i denna katalog.
## SunForum

<span id="page-36-1"></span><span id="page-36-0"></span>SunForum är en datakonferensprodukt för Sun-arbetsstationer. Den är baserad på standarden T.120, vilket gör att du kan använda Sun-system för att konferera över intranät och Internet med andra produkter som stöder T.120, exempelvis Microsoft NetMeeting och PictureTel LiveShare Plus, version 4.0.

Följande funktioner finns i SunForum:

- Se och styra program som delas av andra UNIX- eller PC-datorer över T.120protokollet.
- Dela lokala Solaris-program som sedan kan ses och styras av alla konferensdeltagare.
- Utbyta idéer och data med hjälp av en virtuell whiteboard, klippbord, "chat" och filöverföringar.

### Installera SunForum

Se ["Installera programvara från tilläggs-CD:n" på sidan](#page-23-0) 14.

*SunForum Installationshandbok* och *SunForum Användarhandbok* finns också i den SunForum-katalog som beskrivs i ["Installera programvara från tilläggs-CD:n på ett](#page-24-0)  [fristående system med](#page-24-0) pkgadd" på sidan 15 och i SunForums Docs-katalog som PostScript™- och PDF-filer.

### Online-hjälp

Du kan få mer information om SunForum på datorn. Du kommer åt hjälpen genom Help-menyn i alla SunForum-menyrader.

# Drivrutiner för nätverksadaptrar på tilläggs-CD:n

<span id="page-37-3"></span><span id="page-37-1"></span><span id="page-37-0"></span>Följande programvara finns på tilläggs-CD:n i din Solaris 9 9/05-mediasats:

- <span id="page-37-2"></span>■ SunHSI PCI-drivrutin
- SunATM-programvara

### Installera drivrutinerna

**Obs –** Innan du installerar drivrutinerna från tilläggs-CD:n skall du se till att själva maskinvaran redan är installerad. Se Platform Notes (plattformsinformation) för respektive produkt för mer information.

Se ["Installera programvara från tilläggs-CD:n" på sidan](#page-23-0) 14.

### Plattformsinformation för drivrutiner till nätverksadaptrar

Behöver du veta mer, se följande plattformsinformation:

- *Platform Notes: The Sun GigabitEthernet Device Driver*
- *Platform Notes: The SunHSI/P Device Driver*
- *Platform Notes: SunATM Driver Software*
- *Platform Notes: The* hme *FastEthernet Device Driver*
- *Platform Notes: The* eri *FastEthernet Device Driver*
- *Platform Notes: Sun GigaSwift Ethernet Device Driver*
- *Platform Notes: Sun Quad FastEthernet Device Driver*

# <span id="page-38-0"></span>Konfigurera VLAN

Virtual Local Area Networks (VLAN) används ofta för att dela upp grupper av nätverksanvändare i utsändningsdomäner, för att logiskt dela upp arbetsgrupper och för att genomdriva säkerheten i varje logiskt segment. Med flera VLAN kopplade till samma adapter kan en server med en adapter finnas logiskt på flera IP-delnät. Som standard kan 512 VLAN definieras för alla adaptrar på servern som stöder funktionerna.

Om du inte behöver flera VLAN på nätverket kan du använda standardkonfigurationen, vilket innebär att du inte behöver göra någon ytterligare konfigurering.

<span id="page-38-1"></span>VLAN kan skapas så de uppfyller vissa krav, men varje VLAN måste få ett eget VLAN-märke eller VLAN-ID (VID). VID är ett 12-bitars nummer mellan 1 och 4094 som unikt identifierar ett specifikt VLAN. För varje nätverksgränssnitt (till exempel ce0, ce1, ce2 och så vidare, eller bge0, bge1, bge2 och så vidare) kan man skapa 512 VLAN. IP-delnät används ofta för att konfigurera ett VLAN-nätverksgränssnitt och detta är en bra lösning. Det betyder att varje VID som kopplas till ett VLANgränssnitt för ett fysiskt gränssnitt hör till ett eget delnät.

Märkning av en Ethernet-ram kräver att ett märkeshuvud läggs till i ramen. Huvudet sätts in omedelbart före mål-MAC-adressen och käll-MAC-adressen. Märkeshuvudet består av två byte med TPID (Ethernet Tag Protocol Identifier, 0x8100) och två byte TCI (Tag Control Information). FIGUR 2-1 visar formatet på Ethernet-märkeshuvudet.

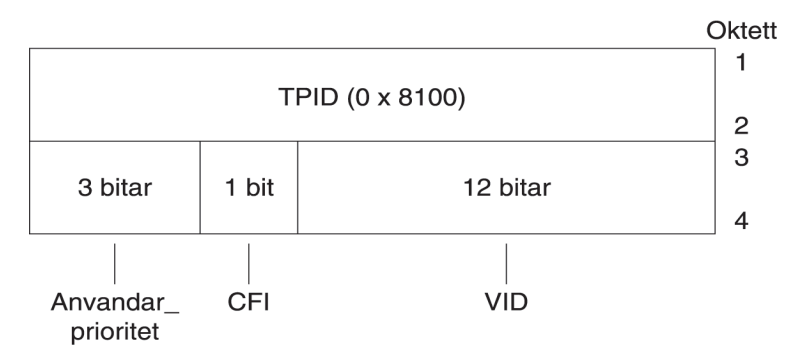

**FIGUR 2-1** Ethernet-huvudmärkesformat

### ▼ Gör så här för att konfigurera statiska VLAN

**1. Skapa en fil med namnet** hostname.ce*num* **(**hostname6.ce*num* **om IPv6 används) för varje VLAN som du vill konfigurera för varje adapter på servern.** 

Nätverksadaptern på ditt system kanske inte har ett enhetsnamn baserat på ce. I stället kan till exempel bokstavskombinationerna hme och bge användas, eller något helt annat. För att ta reda på vad som gäller skriver du följande (i detta exempel kommer utmatningen från ett system med en hme-adapter):

#### # **ifconfig -a**

```
lo0: flags=1000849<UP,LOOPBACK,RUNNING,MULTICAST,IPv4> mtu 8232 index 1
         inet 127.0.0.1 netmask ff000000 
hme0: flags=1000843<UP, BROADCAST, RUNNING, MULTICAST, IPv4> mtu 1500 index 2
         inet 129.156.200.77 netmask ffffff00 broadcast 129.156.200.255
```
<span id="page-39-0"></span>Använd följande namngivningsformat där både VID och fysisk anslutningspunkt (PPA) ingår:

```
Logisk PPA för VLAN = 1000 * VID + enhets-PPA
ce123000 = 1000*123 + 0
```
Exempel: hostname.ce123000

Logisk PPA för VLAN = 1000 \* *VID* + *enhets-PPA*  $b$ ge11000 = 1000\*11 + 0

Exempel: hostname.bge11000

Detta format begränsar det möjliga antalet PPA (instanser) i filen /etc/path\_to\_inst till 1000.

På en server med en Sun GigabitEthernet/P 3.0-adapter med instansnummer 0, som ingår i två VLAN, med VID 123 och 224, skulle du använda ce123000 respektive ce224000 som VLAN-PPA.

På ett system med en Broadcom Gigabit Ethernet-adapter med instansnummer 0, som ingår i två VLAN, med VID 10 och 11, skulle du använda bge10000 respektive bge11000 som VLAN-PPA.

<span id="page-40-2"></span>**2. Använd** ifconfig(1M) **för att konfigurera en virtuell VLAN-enhet. Exempel:**

# **ifconfig ce123000 plumb up** # **ifconfig ce224000 plumb up**

eller:

# **ifconfig bge10000 plumb up** # **ifconfig bge11000 plumb up**

> <span id="page-40-1"></span>Så här ser utmatningen ut från ifconfig -a på ett system med VLAN-enheterna ce123000 och ce224000:

```
# ifconfig -a
lo0: flags=1000849<UP,LOOPBACK,RUNNING,MULTICAST,IPv4> mtu 8232 index 1
         inet 127.0.0.1 netmask ff000000
hme0: flags=1000843<UP,BROADCAST,RUNNING,MULTICAST,IPv4> mtu 1500 index 2
         inet 129.144.131.91 netmask ffffff00 broadcast 129.144.131.255
         ether 8:0:20:a4:4f:b8
ce123000: flags=1000843<UP,BROADCAST,RUNNING,MULTICAST,IPv4> mtu 1500 index 3
         inet 199.199.123.3 netmask ffffff00 broadcast 199.199.123.255
         ether 8:0:20:a4:4f:b8
ce224000: flags=1000843<UP,BROADCAST,RUNNING,MULTICAST,IPv4> mtu 1500 index 4
         inet 199.199.224.3 netmask ffffff00 broadcast 199.199.224.255
         ether 8:0:20:a4:4f:b8
```
<span id="page-40-0"></span>Så här ser utmatningen ut från ifconfig -a på ett system med VLAN-enheterna bge10000 och bge11000:

```
# ifconfig -a
lo0: flags=1000849<UP,LOOPBACK,RUNNING,MULTICAST,IPv4> mtu 8232 index 1
         inet 127.0.0.1 netmask ff000000
bge0: flags=1004843<UP,BROADCAST,RUNNING,MULTICAST,DHCP,IPv4> mtu 1500 index 2
         inet 129.156.205.172 netmask ffffff00 broadcast 129.156.205.255
         ether 0:3:ba:29:f0:de
bge10000: flags=201000842<BROADCAST,RUNNING,MULTICAST,IPv4,CoS> mtu 1500 index
  3
         inet 10.0.0.2 netmask ffffff00 broadcast 10.0.0.255
         ether 0:3:ba:29:f0:de
bge11000: flags=201000842<BROADCAST,RUNNING,MULTICAST,IPv4,CoS> mtu 1500 index
  4
         inet 10.0.1.2 netmask ffffff00 broadcast 10.0.1.255
         ether 0:3:ba:29:f0:de
```
#### **3. På switchen ställer du in att VLAN-märkning och VLAN-portar skall överensstämma med de VLAN du konfigurerade på servern.**

I exemplen i steg 2 skulle du konfigurera VLAN-portarna 123 och 224, respektive portarna 10 och 11, på switchen.

I dokumentationen till switchen finns specifik information om hur VLAN-märkning och portar ställs in.

## Java 3D 1.3.1 API

<span id="page-41-1"></span><span id="page-41-0"></span>Java 3D 1.3.1 API är en uppsättning klasser som kan användas för att skriva tredimensionella grafiska program och 3D-appleter. Utvecklare får högnivålösningar för att skapa och hantera 3D-geometri och för att åstadkomma de strukturer som används för att visa geometrin. Programutvecklare kan på detta sätt beskriva mycket stora virtuella världar, vilket ger Java 3D-programvaran tillräckligt med information för att effektivt rendera (visa) världarna.

### Andra program som krävs

Java 3D 1.3.1 API kräver OpenGL, någon version mellan 1.1 och 1.3

### Installera Java 3D 1.3.1 API

Se ["Installera programvara från tilläggs-CD:n" på sidan](#page-23-0) 14.

## Sun Enterprise 10000 SSP

Rörande instruktioner för hur du installerar och uppdaterar System Service Processor (SSP), liksom tilläggsinformation för SSP, hänvisar vi till *Sun Enterprise 10000 SSP Installation and Release Notes*. Denna tilläggsinformation ingår i dokumentationsuppsättningen Solaris 9 9/05 on Sun Hardware.

## Sun Enterprise 10000 Capacity on Demand 1.0

Rörande instruktioner för hur du installerar programvaran till Capacity on Demand, liksom tilläggsinformation för denna funktion, hänvisar vi till *Sun Enterprise 10000 Capacity on Demand 1.0 Installation Guide and Release Notes*. Denna ingår i dokumentationsuppsättningen Solaris 9 9/05 on Sun Hardware.

### Netra ct Platform

Programvaran Netra ct Platform\_1.0 på tilläggs-CD:n innehåller den programvara som behövs för omgivningsövervakning, alarm (RSC) och SNMP-övervakning på Netra ct-servrar.

De båda Netra ct-servrar som finns nu är Netra ct800 och Netra ct400.

Denna programvara skall inte installeras på servrar som inte är Netra-system.

# Dokumentation på tilläggs-CD:n

I det här kapitlet beskrivs var dokumentationen ligger på tilläggs-CD:n och hur man gör för att installera och läsa online-handböckerna.

**Obs –** Alla handböcker på tilläggs-CD:n, både på engelska och andra språk, finns även på webbplatsen <http://www.sun.com/documentation>.

I kapitlet finns följande avsnitt:

- ["AnswerBook2-dokumentation och Solaris 9 9/05" på sidan 35](#page-44-0)
- ["Dokumentation på tilläggs-CD:n" på sidan 36](#page-45-0)
- ["Komma åt dokumentationen från de installerade paketen" på sidan 38](#page-47-0)
- ["Dokumentationsuppsättningen Solaris 9 9/05 on Sun Hardware" på sidan 38](#page-47-1)
- ["Sun Computer Systems-paket med direkthjälp" på sidan 41](#page-50-0)
- ["Andra dokument på tilläggs-CD:n" på sidan 42](#page-51-0)

## <span id="page-44-0"></span>AnswerBook2-dokumentation och Solaris 9 9/05

Ingen dokumentation till Solaris 9 9/05 är i AnswerBook2™-format. Om du har AnswerBook2-dokumentation för andra produkter kan serverprogramvaran för AnswerBook2 även i fortsättningen användas under Solaris 9 9/05.

<span id="page-44-1"></span>På Solaris 9 9/04 Documentation-skivorna i satsen finns större delen av Solarishandböckerna i PDF- och HTML-format. Innehållet på dessa skivor, respektive avbildningarna av dem i DVD-versionen av Solaris 9 9/05, behövde inte uppdateras. Dokumentationsuppsättningar med märkningen Solaris 9 9/04 är aktuella och kan användas med Solaris 9 9/05.

Information om hur man gör för att läsa innehållet på dessa skivor finns på dokumentations-CD:n för engelska och europeiska språk, i följande fil:

```
/cdrom/sol_9_904_doc_1of2/index.html
```
Hela innehållet på Solaris 9 9/04 Documentation-skivorna och Solaris 9 9/05 Software Supplement CD finns även på Solaris 9 9/05 Operating Environment DVD.

# <span id="page-45-0"></span>Dokumentation på tilläggs-CD:n

Dokumentationspaketen med filer i PDF- och HTML-format finns i följande katalog på tilläggs-CD:n:

<span id="page-45-2"></span>Solaris\_On\_Sun\_Hardware\_Documentation/Product

<span id="page-45-1"></span>I [TABELL](#page-45-1) 3-1 finns en lista med paketen.

| Språk      | Format      | Paket       | <b>Beskrivning</b>                                                 |
|------------|-------------|-------------|--------------------------------------------------------------------|
| Engelska   | PDF         | SUNWdpshw   | Den mest fullständiga handboksuppsättningen                        |
| Engelska   | <b>HTML</b> | SUNWdhshw   | Vissa av handböckerna i SUNWdpshw                                  |
| Franska    | PDF         | SUNWdpfrshw | Den mest fullständiga uppsättningen av<br>handböcker på franska    |
| Franska    | <b>HTML</b> | SUNWdhfrshw | Vissa av handböckerna i SUNWdpfrshw                                |
| Tyska      | <b>PDF</b>  | SUNWdpdeshw | Den mest fullständiga uppsättningen av<br>handböcker på tyska      |
| Tyska      | <b>HTML</b> | SUNWdhdeshw | Vissa av handböckerna i SUNWdpdeshw                                |
| Italienska | <b>PDF</b>  | SUNWdpitshw | Den mest fullständiga uppsättningen av<br>handböcker på italienska |
| Italienska | <b>HTML</b> | SUNWdhitshw | Vissa av handböckerna i SUNWdpitshw                                |
| Spanska    | PDF         | SUNWdpesshw | Den mest fullständiga uppsättningen av<br>handböcker på spanska    |
| Spanska    | <b>HTML</b> | SUNWdhesshw | Vissa av handböckerna i SUNWdpesshw                                |
| Svenska    | <b>PDF</b>  | SUNWdpsvshw | Den mest fullständiga uppsättningen av<br>handböcker på svenska    |
| Svenska    | HTML        | SUNWdhsvshw | Vissa av handböckerna i SUNWdpsvshw                                |

**TABELL 3-1** Dokumentationspaket på tilläggs-CD:n i Solaris 9 9/05

| Språk                     | Format     | Paket       | <b>Beskrivning</b>                                                             |
|---------------------------|------------|-------------|--------------------------------------------------------------------------------|
| Japanska                  | <b>PDF</b> | SUNWdpjashw | Den mest fullständiga uppsättningen av<br>handböcker på japanska               |
| Japanska                  | HTML       | SUNWdpjashw | Vissa av handböckerna i SUNWdpjashw                                            |
| Koreanska                 | <b>PDF</b> | SUNWdpkoshw | Den mest fullständiga uppsättningen av<br>handböcker på koreanska              |
| Traditionell<br>kinesiska | <b>PDF</b> | SUNWdphshw  | Den mest fullständiga uppsättningen av<br>handböcker på traditionell kinesiska |
| Förenklad<br>kinesiska    | <b>PDF</b> | SUNWdpcshw  | Den mest fullständiga uppsättningen av<br>handböcker på förenklad kinesiska    |

**TABELL 3-1** Dokumentationspaket på tilläggs-CD:n i Solaris 9 9/05 *(forts.)*

I en normal Solaris-installation installeras dokumentationspaketen som standard. Den engelskspråkiga dokumentationen installeras alltid. Om du gör en installation med annan språkversion installeras även dokumentationspaketen för detta språk.

Det går även att installera paketen separat efter avslutad Solaris-installation, precis som vilken annan programvara som helst på tilläggs-CD:n. Se ["Installera](#page-23-1)  [programvara från tilläggs-CD:n" på sidan 14](#page-23-1) för mer information.

Dessa dokumentationsuppsättningar innefattar handböcker som ingick i olika uppsättningar i AnswerBook2-format i versioner före Solaris 9. Några av dessa AnswerBook2-uppsättningar var följande:

- Solaris on Sun Hardware (SUNWabhdw)
- Sun Enterprise 10000 SSP (SUNWuessp)
- Sun Enterprise 10000 Capacity-On-Demand (SUNWcodbk)
- OpenBoot (SUNWopen)

<span id="page-46-1"></span><span id="page-46-0"></span>Katalogen Product innehåller även en katalog med namnet SUNWsdocs, som innehåller programvara som vid behov används under installationen för att skapa en enkel länk till den PDF- och HTML-dokumentation du installerar.

Det är även möjligt att läsa PDF- och HTML-dokumenten direkt från tilläggs-CD:n. CD:ns rotnivå innehåller en katalog Docs med en fil med namnet index.html som innehåller länkar till all dokumentation i båda formaten.

# <span id="page-47-0"></span>Komma åt dokumentationen från de installerade paketen

<span id="page-47-2"></span>Vart och ett av de dokumentationspaket som installeras innehåller en fil med namnet booklist.html. Om du läser denna HTML-fil i en webbläsare får du länkar till alla böcker i den katalogen.

Om du installerar ett paket med PDF- eller HTML-dokumentation på något språk läggs en länk till booklist.html-filen för det paketet automatiskt in i följande fil:

/var/opt/sun\_docs/sundocs.html

Om man öppnar denna HTML-fil i en webbläsare kan man följa länkarna till alla dokumentationspaket som finns installerade på systemet.

**Obs –** Om du behöver programvara för att visa filer i PDF-format kan du ladda ned eller beställa programmet Adobe® Acrobat Reader från <http://www.adobe.com>.

# <span id="page-47-1"></span>Dokumentationsuppsättningen Solaris 9 9/05 on Sun Hardware

Den här uppsättningen består av allmänna handböcker liksom plattformsinformation, som täcker användning av Solaris 9 9/05 tillsammans med vissa Sunmaskinvaruprodukter.

| Art.nr.     | <b>Titel</b>                                             | Innehåll                                                                                                    |
|-------------|----------------------------------------------------------|----------------------------------------------------------------------------------------------------|
| 819-3181-10 | Solaris 9 9/05 Handbok för Suns<br>maskinvaruplattformar | Innehåller information om hur man installerar<br>programvara från tilläggs-CD:n, plus annan information<br>om systemmaskinvara.                                             |
| 817-3901    | Solaris on Sun Hardware Reference<br>Manual Supplement   | En sammanställning av all direkthjälp i paketen på<br>tilläggs-CD:n, även den som gäller SunVTS-<br>programvaran.                                                           |
| 816-4630    | Solaris Handbok för Sun-tillbehör                        | Översikt över dokumentation som behandlar installation<br>av lagringsenheter och andra tillbehör i programmiljön<br>Solaris 9 9/05. Behandlar bland annat SCSI-adressering. |

**TABELL 3-2** Dokumentationsuppsättningen Solaris 9 9/05 on Sun Hardware

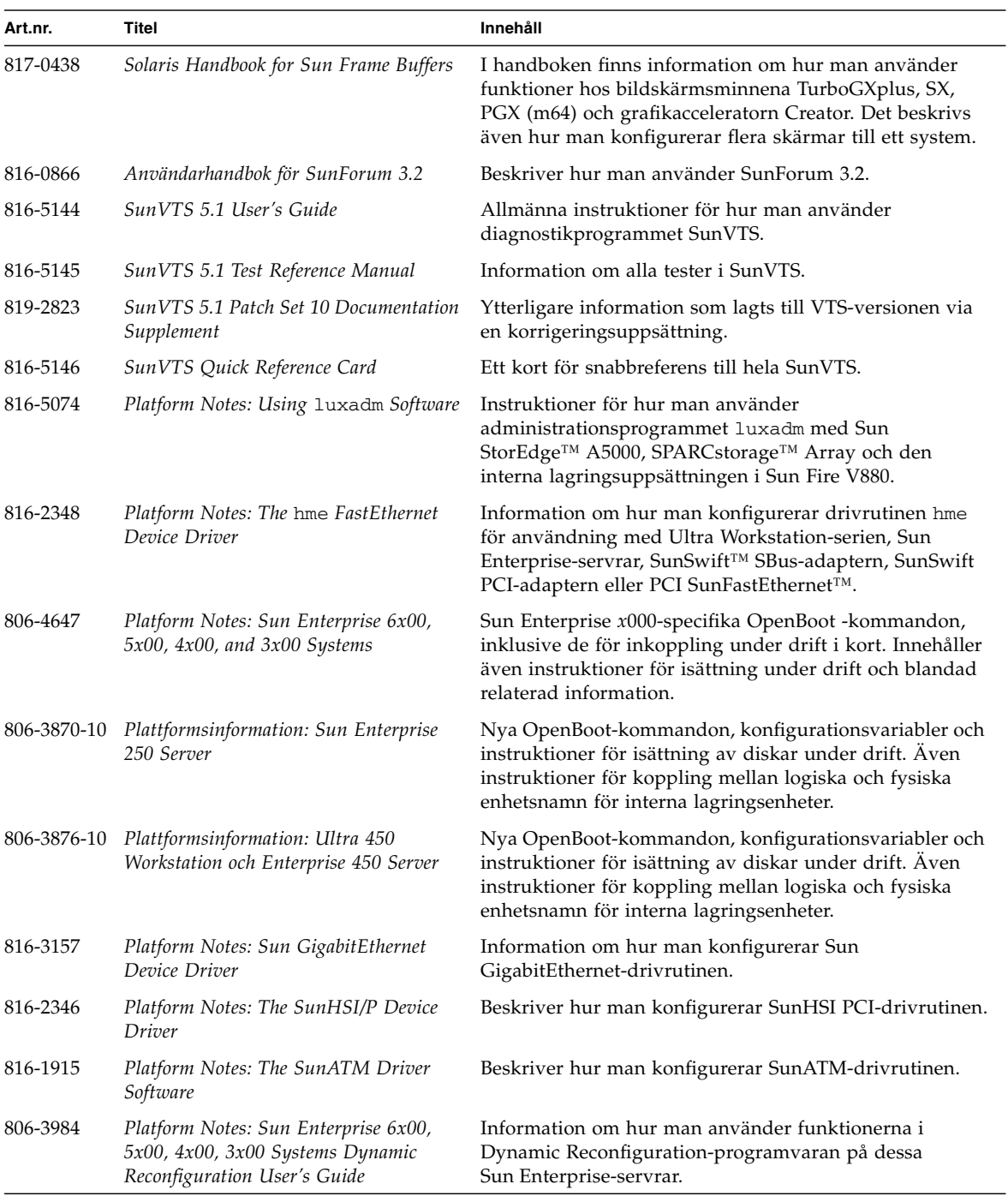

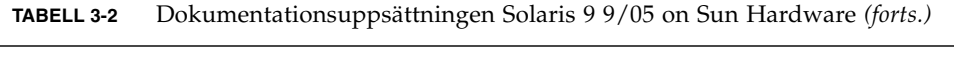

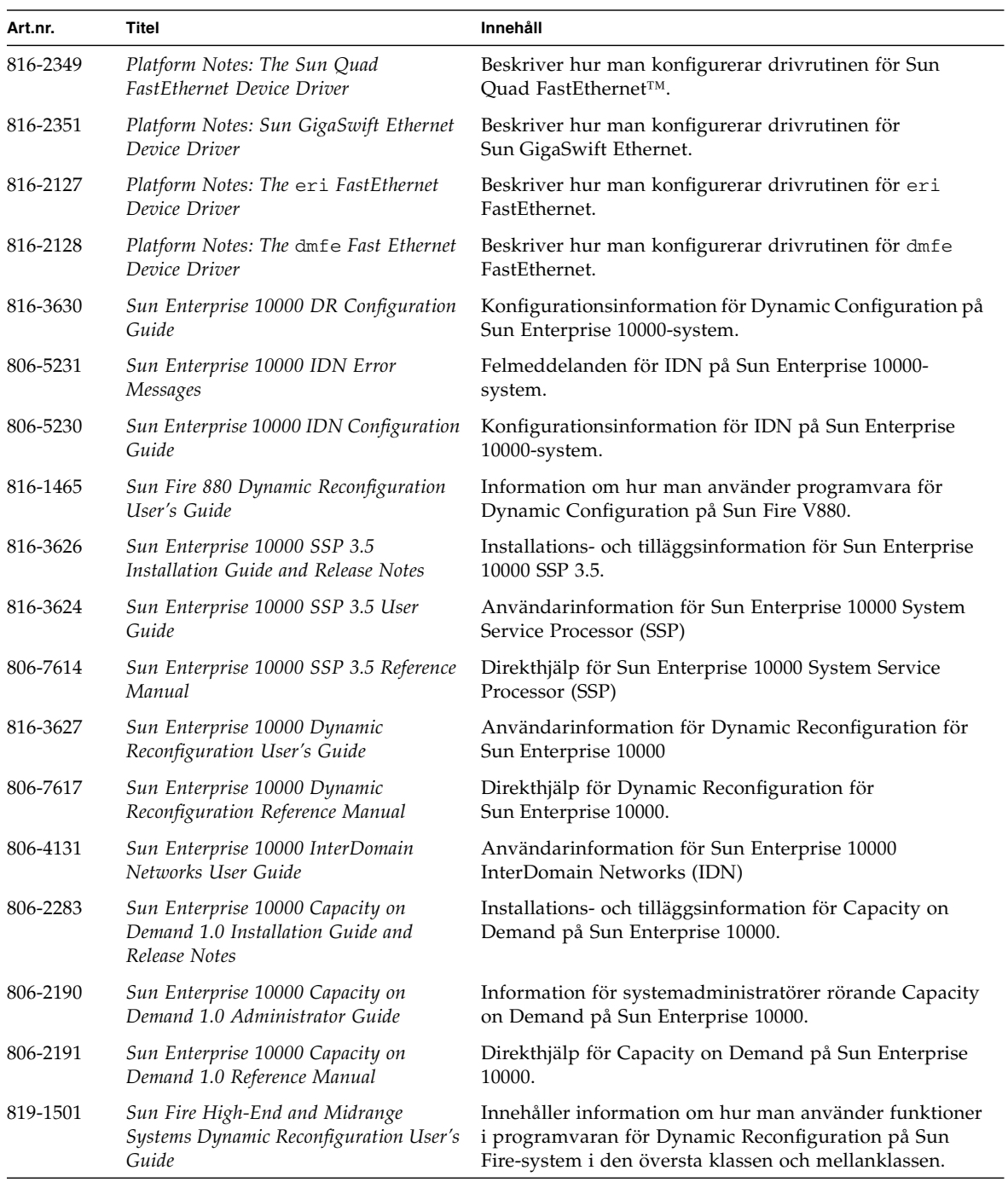

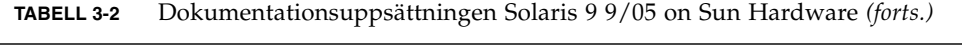

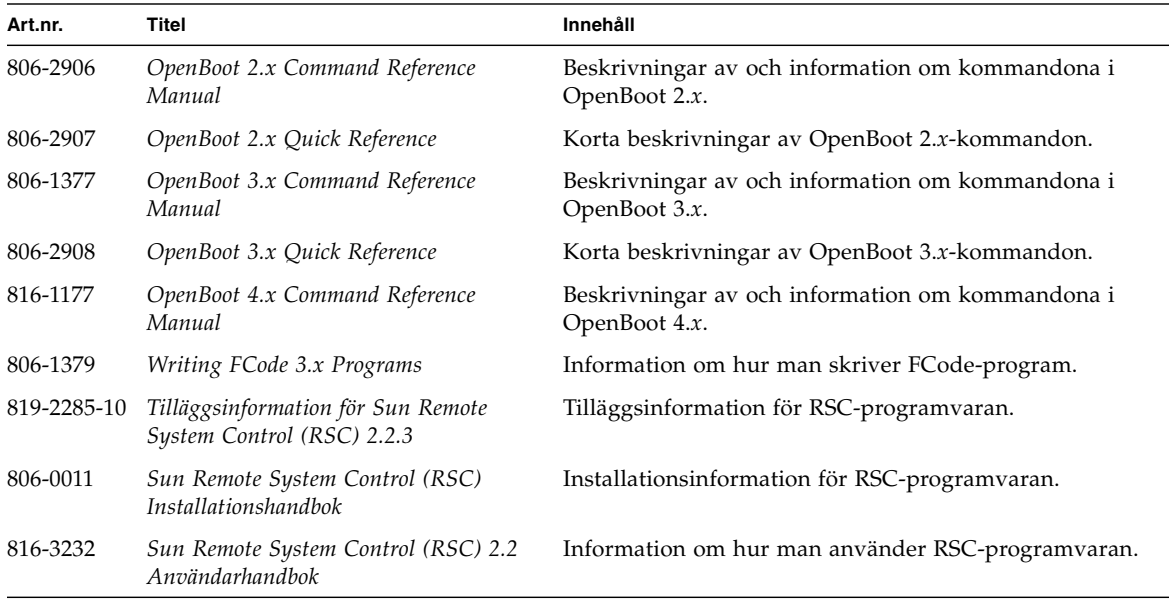

**TABELL 3-2** Dokumentationsuppsättningen Solaris 9 9/05 on Sun Hardware *(forts.)*

# <span id="page-50-0"></span>Sun Computer Systems-paket med direkthjälp

<span id="page-50-3"></span><span id="page-50-2"></span><span id="page-50-1"></span>Om du installerar en produkt med Solaris Web Start Installer installeras den direkthjälp som hör till produkten automatiskt. Använd pkgadd om du vill installera direkthjälp för en produkt men inte själva produkten.

| Paket     | Namn                                  | <b>Beskrivning</b>                                                                      |
|-----------|---------------------------------------|-----------------------------------------------------------------------------------------|
| SUNWytsmn | Direkthjälp för Validation Test Suite | Direkthjälp för SunVTS-drivrutiner/-programfiler                                        |
| SUNWhsipm | SunHSI/P Manual Pages                 | Direkthjälp för SunHSI PCI                                                              |
| SUNWsspmn | SSP Manual Pages                      | Direkthjälp för SSP                                                                     |
| SUNWcodmn | Capacity on Demand Manual Pages       | Direkthjälp för COD                                                                     |
| SUNWrsc   | Remote System Control                 | Direkthjälp för rscadm, som ingår i detta paket<br>tillsammans med själva programvaran. |

**TABELL 3-3** Sun Computer Systems-paket med direkthjälp (man pages) på tilläggs-CD:n

### Installera Sun Computer Systems-direkthjälp

Se ["Installera programvara från tilläggs-CD:n" på sidan 14](#page-23-1).

### Använda direkthjälpen för Sun Computer Systems

<span id="page-51-1"></span>För att läsa den direkthjälp (man pages) du har installerat använder du mankommandot på samma sätt som med den direkthjälp som ingår i själva Solaris. Den finns också i *Solaris on Sun Hardware Reference Manual Supplement* i uppsättningen Solaris 9 9/05 on Sun Hardware.

## <span id="page-51-0"></span>Andra dokument på tilläggs-CD:n

Följande tabell är en lista med den dokumentation på tilläggs-CD:n som varken ingår i Solaris on Sun Hardware eller någon direkthjälp:

**TABELL 3-4** Andra dokument på tilläggs-CD:n

| Sökväg                     | Beskrivning                                                         |
|----------------------------|---------------------------------------------------------------------|
| Docs/README/README en.html | Readme-fil för Solaris 9 9/05 Sun Computer Systems<br>Supplement CD |

**Obs –** Ändelsen \_en betyder att boken är på engelska. En del dokumentation finns på andra språk, och har då en annan ändelse.

## Energisparfunktioner i Sun-maskinvara

<span id="page-52-3"></span><span id="page-52-1"></span>United States Environmental Protection Agency skapade Energy Star® rekommendationerna för datorprodukter för att stödja användandet av energisnåla datorer och för att minska de luftföroreningar som orsakas av hög energikonsumtion.

<span id="page-52-2"></span>För att följa rekommendationerna gör Sun Microsystems, Inc. maskinvaran så energisnål som möjligt och har även den Power Management-programvara som används för att konfigurera inställningarna för strömsparfunktionerna. För att minska strömförbrukningen kan Sun-arbetsstationen och tillhörande enheter gå in i ett lågenergiläge när de har varit inaktiva under en viss tid.

Detta avsnitt är ett tillägg till avsnittet Power Management i *Solaris Common Desktop Environment: User's Guide*, som finns i Solaris 9 User Collection. Kapitlet tar upp följande avsnitt:

- ["Plattformar som stöds och skillnader mellan olika system" på sidan 43](#page-52-0)
- ["Problem med SPARCstation 4" på sidan 46](#page-55-0)

## <span id="page-52-0"></span>Plattformar som stöds och skillnader mellan olika system

Energisparprogrammet stöder plattformsgrupperna sun4m och sun4u. Programfunktioner och standardinställningar kan variera mellan de båda plattformsgrupperna. I *Solaris Common Desktop Environment: User's Guide* i uppsättningen Solaris 9 User Collection finns mer information om hur du identifierar vilken plattform som gäller för ditt system.

**Obs –** Programmet stöder inte plattformsgrupperna sun4c och sun4d

| Namn på Sun-system              | Plattformsnamn             | <b>Plattforms-grupp</b> |
|---------------------------------|----------------------------|-------------------------|
| <b>SPARCstation 4</b>           | SUNW,SPARCstation-4        | sun4m                   |
| <b>SPARCstation 5</b>           | SUNW, SPARC station-5      | sun4m                   |
| SPARCstation 10                 | SUNW,SPARCstation-10       | sun4m                   |
| SPARCstation 10SX               | SUNW, SPARC station-10, SX | sun4m                   |
| SPARCstation 20                 | SUNW,SPARCstation-20       | sun4m                   |
| SPARCstation LX                 | SUNW, SPARC station-LX     | sun4m                   |
| SPARCstation LX+                | SUNW, SPARCstation-LX+     | sun4m                   |
| SPARCclassic                    | SUNW, SPARC classic        | sun4m                   |
| SPARCclassic X                  | SUNW, SPARC classic-X      | sun4m                   |
| Ultra 1 (alla modeller)         | SUNW, Ultra-1              | sun4u                   |
| Ultra 5                         | SUNW, Ultra-5              | sun4u                   |
| Ultra 10                        | SUNW,Ultra-10              | sun4u                   |
| Ultra 30                        | SUNW, Ultra-30             | sun4u                   |
| Ultra 60                        | SUNW, Ultra-60             | sun4u                   |
| Ultra 80                        | SUNW, Ultra-80             | sun4u                   |
| Ultra 450                       | SUNW, Ultra-4              | sun4u                   |
| Ultra 2 Creator (alla modeller) | SUNW, Ultra-2              | sun4u                   |
| Sun Enterprise 1 modell 140     | SUNW, Ultra-1              | sun4u                   |
| Sun Enterprise 1 modell 170     | SUNW, Ultra-1              | sun4u                   |
| Sun Enterprise 1 modell 170E    | SUNW, Ultra-1              | sun4u                   |
| Sun Enterprise 2 modell 1300    | SUNW, Ultra-2              | sun4u                   |
| Sun Enterprise 2 modell 2300    | SUNW, Ultra-2              | sun4u                   |
| Sun Blade 100                   | SUNW,Sun-Blade-100         | sun4u                   |
| Sun Blade 150                   | SUNW,Sun-Blade-100         | sun4u                   |
| Sun Blade 1000                  | SUNW, Sun-Blade-1000       | sun4u                   |
| Sun Blade 2000                  | SUNW,Sun-Blade-1000        | sun4u                   |

**TABELL 4-1** Plattformsnamn och grupper som stöds av Power Management

**Obs –** SPARCstation Voyager™ är ett sun4m-system, men stöds inte i denna Solarisversion.

### <span id="page-55-5"></span>Skillnader mellan systemarkitekturer och standardinställningar

<span id="page-55-9"></span>Arbetsstationens SPARC-arkitektur avgör vilka Power Management-funktioner som systemet stöder. För att avgöra systemarkitekturen tittar du i TABELL 4-1. Standardinställningarna för Power Management beror på systemet. Se TABELL 4-2.

<span id="page-55-8"></span><span id="page-55-4"></span><span id="page-55-3"></span><span id="page-55-1"></span>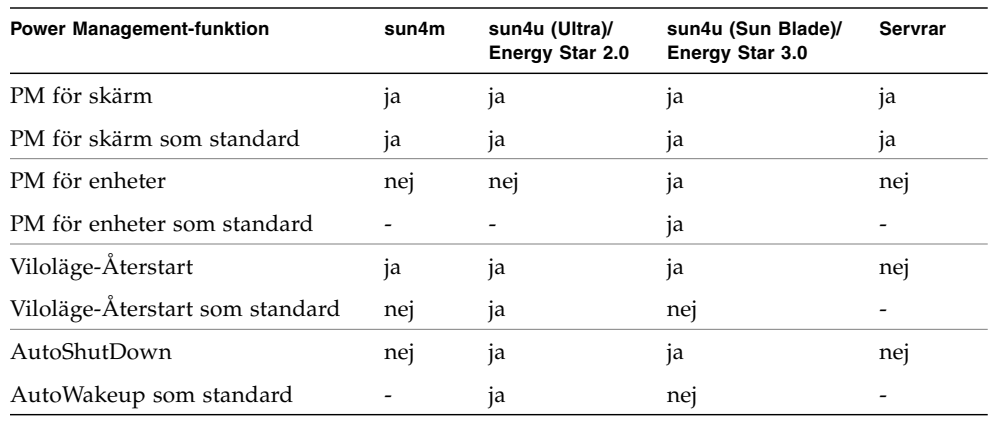

<span id="page-55-10"></span><span id="page-55-7"></span><span id="page-55-6"></span>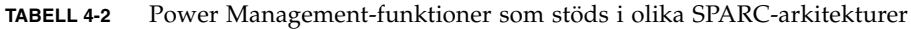

<span id="page-55-2"></span>**Obs –** Vissa enheter stöder eventuellt inte alla Power Management-funktioner som är tillgängliga med den aktuella arkitekturen.

## <span id="page-55-0"></span>Problem med SPARCstation 4

Det här avsnittet beskriver en lösning till en begränsning som finns i SPARCstation 4 i samband med Power Management.

Växelströmsuttaget för tillbehör på SPARCstation 4 påverkas inte av strömbrytaren. Om datorns strömbrytare är i avläge kan det ändå flyta ström genom tillbehörsuttaget. Om du ansluter en bildskärm till uttaget kan du inte stänga av den via systemenhetens strömbrytare. Likaså kan inte Power Management-programvaran stänga av skärmen automatiskt.

För att spara energi kan du skaffa en Energy Star-kompatibel bildskärm. Sun erbjuder ett antal olika sådana tillsammans med SPARCstation 4. Denna information gäller inte SPARCserver 4. I SPARCserver 4 är tillbehörsuttaget kopplat till strömbrytarens funktion.

## Använda OpenBoot i nödsituationer

I och med att USB-tangentbord används med de nyaste Sun-arbetsstationerna har en del av hanteringen av OpenBoot i nödsituationer förändrats. Mer exakt stöds inte kommandona Avbryt-N, Avbryt-D och Avbryt-F (som finns på system med vanliga tangentbord, tangentbord som inte är baserade på USB) på system som har USBtangentbord. Följande avsnitt beskriver hur man använder OpenBoot i nödsituationer, både på system med vanliga tangentbord och på nyare system med USB-tangentbord.

- ["Använda OpenBoot i nödsituationer på](#page-57-0) system med vanliga tangentbord (inte [USB\)" på sidan](#page-57-0) 48
- "Använda OpenBoot i nödsituationer på system med USB-tangentbord" på [sidan](#page-57-1) 48

# <span id="page-57-0"></span>Använda OpenBoot i nödsituationer på system med vanliga tangentbord (inte USB)

<span id="page-57-5"></span><span id="page-57-3"></span>För att ge något av dessa kommandon håller du ned tangenterna precis när du har slagit på systemet och håller dem nere i några sekunder tills tangentbordets lampor blinkar.

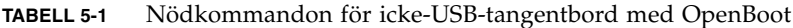

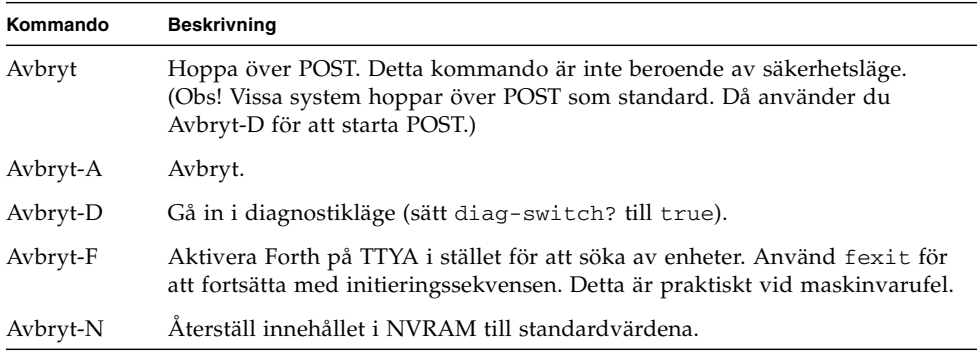

# <span id="page-57-1"></span>Använda OpenBoot i nödsituationer på system med USB-tangentbord

<span id="page-57-4"></span><span id="page-57-2"></span>Nedan beskrivs hur du gör samma sak som Avbryt-kommandona på system med USB-tangentbord.

### Motsvarighet till Avbryt-A

Avbryt-A fungerar likadant som på system med vanliga tangentbord, med den skillnaden att det dröjer några sekunder efter starten innan kommandot kan aktiveras.

### Motsvarighet till Avbryt-N

- ▼ Använda motsvarigheten till Avbryt-N
	- **1. När du har slagit på strömmen till systemet väntar du tills frontpanelens strömbrytarlampa börjar blinka och ett pip hörs.**
	- **2. Tryck snabbt på strömbrytaren två gånger (ungefär som när du dubbelklickar med en musknapp).**

En skärm liknande följande visas för att tala om att du har återställt innehållet i NVRAM till standardvärdena:

```
Sun Blade 1000 (2 X UltraSPARC-III), Keyboard Present
OpenBoot 4.0, 256 MB memory installed, Serial #12134241.
Ethernet address 8:0:20:b9:27:61, Host ID: 80b92761.
Safe NVRAM mode, the following nvram configuration variables have
been overridden:
  'diag-switch?' is true
  'use-nvramrc?' is false
  'input-device', 'output-device' are defaulted
  'ttya-mode', 'ttyb-mode' are defaulted
These changes are temporary and the original values will be 
restored
after the next hardware or software reset.
ok
```
Observera att vissa NVRAM-konfigurationsparametrar återställs till standardvärdena. Detta är parametrar som sannolikt orsakar problem, t.ex. TTYAinställningar. Dessa NVRAM-inställningar återställs bara för den aktuella starten. Om du nu endast startar om datorn ändras inte värdena permanent. Bara de värden du ändrar manuellt ändras permanent. Alla andra anpassade NVRAM-inställningar behåller sina värden.

Om du skriver set-defaults försvinner alla anpassade NVRAM-värden och standardinställningarna för alla NVRAM-konfigurationsparametrar återställs permanent.

**Obs –** Så fort strömbrytarlampan slutar blinka och lyser stadigt kommer systemet att stängas av om du trycker på strömbrytaren igen.

### Motsvarighet till Avbryt-F

Det finns ingen motsvarighet till Avbryt-F i system med USB-tangentbord.

### Motsvarighet till Avbryt-D

Tangentsekvensen Avbryt-D (d som i diagnostik) stöds inte i system med USBtangentbord. Man kan dock uppnå något som liknar resultatet av Avbryt-D mycket genom att trycka två gånger i följd på strömbrytaren (se Motsvarighet till Avbryt-N), eftersom diag-switch? då tillfälligt ställs in till true. Om du vill använda diagnostikläge permanent skriver du:

ok **setenv diag-switch? true**

# Översatta paket på tilläggs-CD:n

I det här kapitlet ingår följande avsnitt:

- ["Paket översatta till japanska" på sidan 52](#page-61-0)
- ["Paket översatta till tyska" på sidan 53](#page-62-0)
- ["Paket översatta till italienska" på sidan 54](#page-63-0)
- ["Paket översatta till franska" på sidan 55](#page-64-0)
- ["Paket översatta till spanska" på sidan 56](#page-65-0)
- ["Paket översatta till svenska" på sidan 57](#page-66-0)
- ["Paket översatta till traditionell kinesiska" på sidan 58](#page-67-0)
- ["Paket översatta till förenklad kinesiska" på sidan 59](#page-68-0)
- ["Paket översatta till koreanska" på sidan 60](#page-69-0)

# <span id="page-61-0"></span>Paket översatta till japanska

#### <span id="page-61-1"></span>**TABELL A-1** Paket översatta till japanska

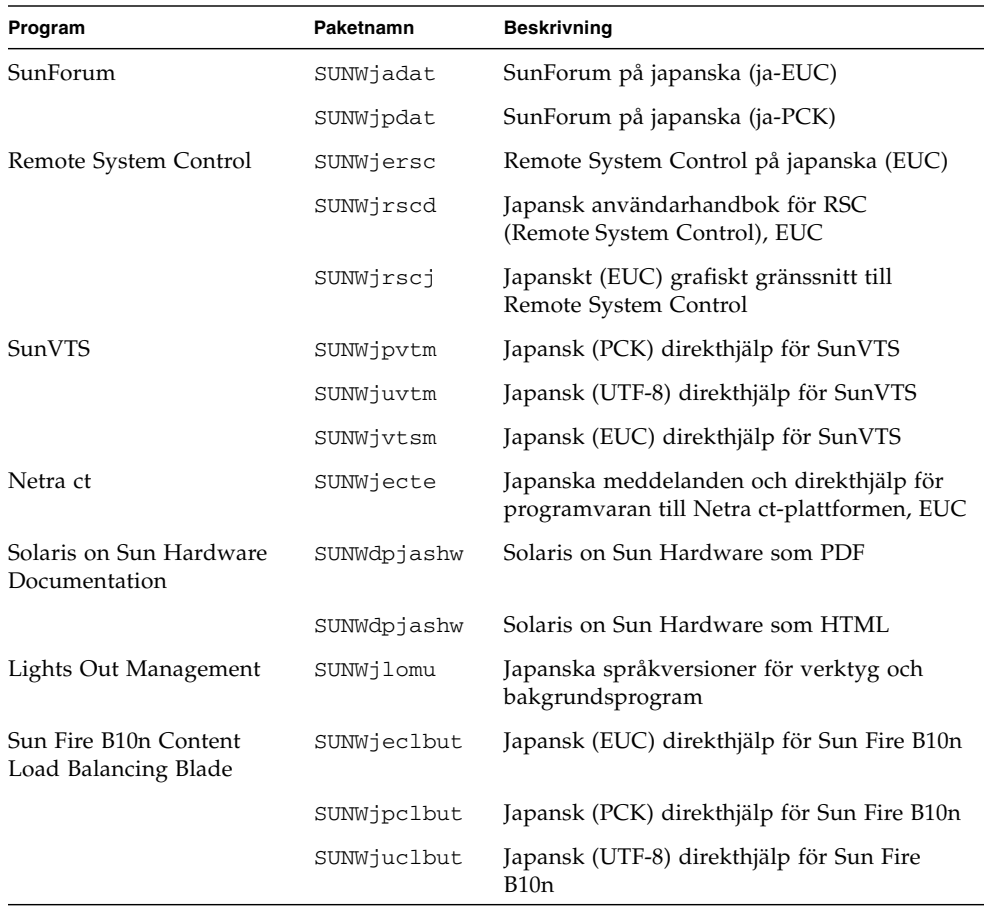

# <span id="page-62-0"></span>Paket översatta till tyska

<span id="page-62-1"></span>

| Program                                  | Paketnamn   | <b>Beskrivning</b>                                           |
|------------------------------------------|-------------|--------------------------------------------------------------|
| SunForum                                 | SUNWdedat   | SunForum på tyska                                            |
| Remote System Control                    | SUNWdersc   | <b>Tysk RSC (Remote System Control)</b>                      |
|                                          | SUNWdrscd   | Tysk användarhandbok för RSC<br>(Remote System Control)      |
|                                          | SUNWdrsci   | Tyskt grafiskt gränssnitt för RSC<br>(Remote System Control) |
| Netra ct                                 | SUNWdecte   | Tysk text (EUC) för Netra ct                                 |
| Solaris on Sun Hardware<br>Documentation | SUNWdpdeshw | Solaris on Sun Hardware som PDF                              |
|                                          | SUNWdhdeshw | Solaris on Sun Hardware som HTML                             |
| Lights Out Management                    | SUNWdlomu   | Tyska språkversioner för verktyg och<br>bakgrundsprogram     |

**TABELL A-2** Paket översatta till tyska

# Paket översatta till italienska

<span id="page-63-1"></span>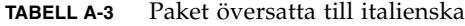

<span id="page-63-0"></span><u> The Common Service Common Service Common Service Common Service Common Service Common Service Common Service Common Service Common Service Common Service Common Service Common Service Common Service Common Service Common</u>

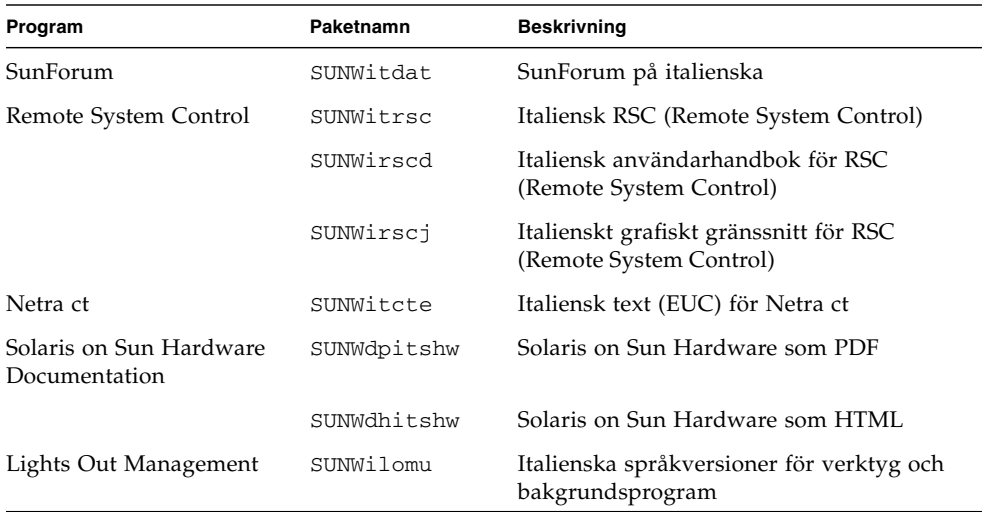

# <span id="page-64-0"></span>Paket översatta till franska

| Program                                  | Paketnamn   | <b>Beskrivning</b>                                             |
|------------------------------------------|-------------|----------------------------------------------------------------|
| SunForum                                 | SUNWfrdat   | SunForum på franska                                            |
| Remote System Control                    | SUNWfrrsc   | Fransk RSC (Remote System Control)                             |
|                                          | SUNWfrscd   | Fransk användarhandbok för RSC<br>(Remote System Control)      |
|                                          | SUNWfrscj   | Franskt grafiskt gränssnitt för RSC<br>(Remote System Control) |
| Netra ct                                 | SUNWfrcte   | Fransk text (EUC) för Netra ct                                 |
| Solaris on Sun Hardware<br>Documentation | SUNWdpfrshw | Solaris on Sun Hardware som PDF                                |
|                                          | SUNWdhfrshw | Solaris on Sun Hardware som HTML                               |
| Lights Out Management                    | SUNWflomu   | Franska språkversioner för verktyg och<br>bakgrundsprogram     |

<span id="page-64-1"></span>**TABELL A-4** Paket översatta till franska

# Paket översatta till spanska

<span id="page-65-1"></span>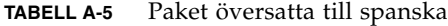

<span id="page-65-0"></span><u> The Company of the Company of the Company of the Company of the Company of the Company of the Company of the Company of the Company of the Company of the Company of the Company of the Company of the Company of the Compan</u>

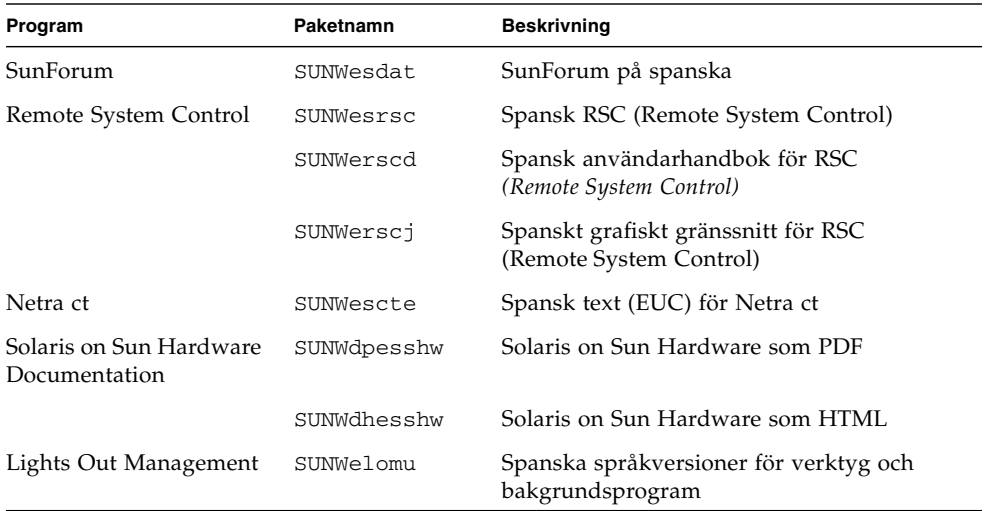

# <span id="page-66-1"></span><span id="page-66-0"></span>Paket översatta till svenska

| Program                                  | Paketnamn   | <b>Beskrivning</b>                                             |
|------------------------------------------|-------------|----------------------------------------------------------------|
| SunForum                                 | SUNWsvdat   | SunForum på svenska                                            |
| Remote System Control                    | SUNWsvrsc   | Svensk RSC (Remote System Control)                             |
|                                          | SUNWsrscd   | Svensk användarhandbok för RSC<br>(Remote System Control)      |
|                                          | SUNWsrscj   | Svenskt grafiskt gränssnitt för RSC<br>(Remote System Control) |
| Netra ct                                 | SUNWsvcte   | Svensk text (EUC) för Netra ct                                 |
| Solaris on Sun Hardware<br>Documentation | SUNWdpsvshw | Solaris on Sun Hardware som PDF                                |
|                                          | SUNWdhsvshw | Solaris on Sun Hardware som HTML                               |
| Lights Out Management                    | SUNWslomu   | Svenska språkversioner för verktyg och<br>bakgrundsprogram     |

**TABELL A-6** Paket översatta till svenska

# <span id="page-67-0"></span>Paket översatta till traditionell kinesiska

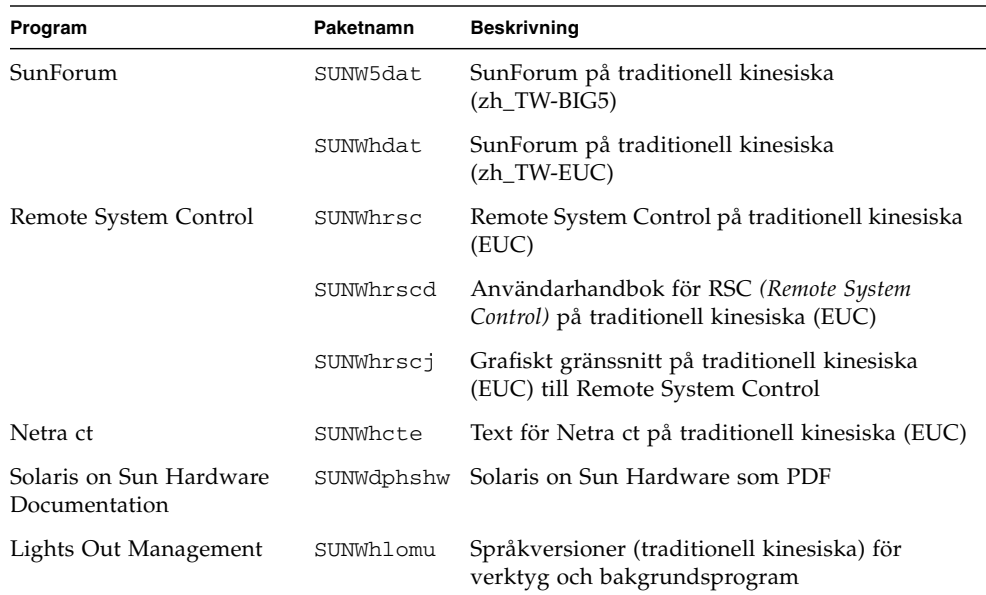

<span id="page-67-1"></span>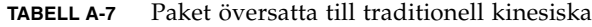

# <span id="page-68-0"></span>Paket översatta till förenklad kinesiska

| Program                                  | Paketnamn  | <b>Beskrivning</b>                                                              |
|------------------------------------------|------------|---------------------------------------------------------------------------------|
| SunForum                                 | SUNWcdat   | SunForum på förenklad kinesiska (zh-EUC)                                        |
| Remote System Control                    | SUNWCrsc   | Remote System Control på förenklad kinesiska<br>(EUC)                           |
|                                          | SUNWcrscd  | Användarhandbok för RSC (Remote System<br>Control) på förenklad kinesiska (EUC) |
|                                          | SUNWCrsci  | Grafiskt gränssnitt på förenklad kinesiska (EUC)<br>till Remote System Control  |
| Netra ct                                 | SUNWccte   | Text för Netra ct på förenklad kinesiska (EUC)                                  |
| Solaris on Sun Hardware<br>Documentation | SUNWdpcshw | Solaris on Sun Hardware som PDF                                                 |
| Lights Out Management                    | SUNWclomu  | Språkversioner (förenklad kinesiska) för verktyg<br>och bakgrundsprogram        |

<span id="page-68-1"></span>**TABELL A-8** Paket översatta till förenklad kinesiska

# <span id="page-69-0"></span>Paket översatta till koreanska

<span id="page-69-1"></span>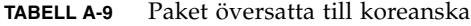

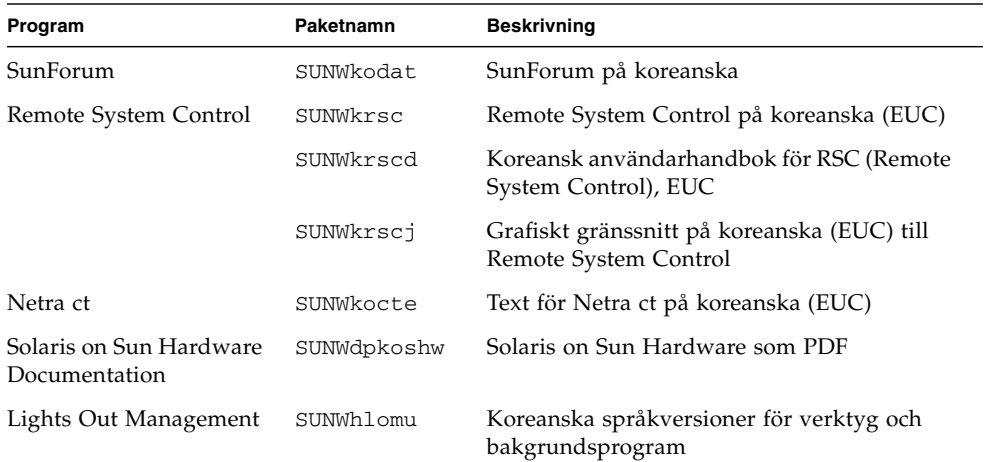

### Index

### **A**

[AutoShutdown-funktioner,](#page-55-1) 46 [AutoWakeup-funktioner,](#page-55-2) 46

### **D**

[direkthjälp,](#page-50-1) 41 [läsa,](#page-51-1) 42 dokumentation [HTML,](#page-46-0) 37 [läsa,](#page-47-2) 38 [lista med program på tilläggs-CD:n,](#page-45-2) 36 [PDF,](#page-46-1) 37 [dokumentations-CD:n,](#page-44-1) 35 [drivrutiner för nätverksadaptrar,](#page-37-0) 28

### **E**

[Energy Star Computers-programmet,](#page-52-1) 43

#### **F**

[fast programvara, uppgradera på Sun Fire- och](#page-11-0)  Netra-servrar, 2 [Franska paket,](#page-64-1) 55

#### **I**

[ifconfig -a,](#page-40-0) 31 ifconfig -a, [31](#page-40-1) installera [direkthjälp,](#page-50-2) 41 [drivrutiner för nätverksadaptrar,](#page-37-1) 28 [Java 3D API,](#page-41-0) 32 [OpenGL,](#page-30-0) 21

[Sun RSC,](#page-35-0) 26 [SunForum,](#page-36-0) 27 [SunVTS,](#page-27-0) 18 installera programvara från tilläggs-CDn [fristående system,](#page-24-1) 15 [med Web Start,](#page-23-2) 14 [som del av Solaris-installationen,](#page-23-3) 14 [Italienska paket,](#page-63-1) 54

#### **J**

[Japanska paket,](#page-61-1) 52 [Java 3D,](#page-41-1) 32

#### **K**

[kärna, stöd för 32- och 64-bitars,](#page-17-0) 8 [konfigurera VLAN,](#page-38-0) 29 [Koreanska paket,](#page-69-1) 60

#### **N**

nödkommandon för tangentbord [USB,](#page-57-2) 48 [utan USB,](#page-57-3) 48

#### **O**

[OpenGL,](#page-30-1) 21

#### **P**

Paket [Förenklad kinesiska,](#page-68-1) 59 [Traditionell kinesiska,](#page-67-1) 58 pkgadd, [15](#page-24-2) [installera uppdaterad programvara,](#page-24-3) 15 [plattformar, med stöd, 3](#page-12-0) [plattformsgrupp,](#page-12-1) 3 [plattformsnamn,](#page-12-2) 3 [Power Management,](#page-52-2) 43 [Power Management för bildskärmar,](#page-55-3) 46 [Power Management för enheter,](#page-55-4) 46

#### **R**

[Remote System Control,](#page-35-1) 26

#### **S**

[Skillnader mellan systemarkitekturer,](#page-55-5) 46 [sun4m,](#page-55-6) 46 [sun4u \(före Energy Star 2.0\),](#page-55-7) 46 [sun4u \(före Energy Star, v3\),](#page-55-8) 46 [Solaris Webstart 2.0,](#page-23-4) 14 [Solaris-installation,](#page-12-3) 3 [Spanska paket,](#page-65-1) 56 [SPARC-arkitekturer,](#page-55-9) 46 [standardinställningar för Power Management,](#page-55-5) 46 [sun4u UltraSPARC III \(Energy Star, 3.0\),](#page-55-10) 46 [SunATM,](#page-37-2) 28 [SunForum,](#page-36-1) 27 [SunHSI PCI-drivrutin,](#page-37-3) 28 [SunVTS,](#page-27-1) 18 [Svenska paket,](#page-66-1) 57 [systemarkitektur, avgöra,](#page-12-4) 3

### **T**

[tangentbord med USB, nödkommandon,](#page-57-4) 48 [tangentbord utan USB, nödkommandon,](#page-57-5) 48 tilläggs-CD:n [installera programvara från,](#page-23-5) 14 [lista med programvara,](#page-21-0) 12 [Tyska paket,](#page-62-1) 53

#### **U**

[U.S. Environmental Protection Agency,](#page-52-3) 43 uppdaterings-CD [innehåll,](#page-50-3) 41 installera, pkgadd, [15](#page-24-4)

#### **V**

[validation test suite \(SunVTS\),](#page-27-2) 18 VLAN [ID,](#page-38-1) 29 [namngivningsformat,](#page-39-0) 30 [virtuell enhet,](#page-40-2) 31

### **W**

[Web Start,](#page-23-6) 14